# Dell Inspiron 14R Manual do Proprietário

Modelo do computador: Inspiron 5420/7420 Modelo regulamentar: P33G Tipo regulamentar: P33G001

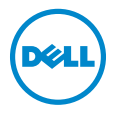

# Notas, advertências e avisos

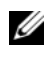

**XXIII NOTA:** Uma NOTA fornece informações importantes para ajudar a utilizar melhor o computador.

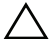

ADVERTÊNCIA: Uma ADVERTÊNCIA indica potenciais danos no hardware ou perda de dados, no caso de incumprimento das instruções.

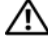

AVISO: Um AVISO alerta para a possibilidade de danos materiais, lesões pessoais ou morte.

\_\_\_\_\_\_\_\_\_\_\_\_\_\_\_\_\_\_\_\_

#### As informações deste documento estão sujeitas a alterações sem aviso prévio. © 2012 Dell Inc. Todos os direitos reservados.

É estritamente proibida toda e qualquer reprodução destes materiais sem a autorização por escrito da Dell Inc.

Marcas comerciais utilizadas neste documento: Dell™, o logótipo DELL e Inspiron™ são marcas comerciais da Dell Inc.; Microsoft®, Windows® e o logótipo do botão Iniciar do Windows  $\bullet$  são marcas comerciais ou marcas comerciais registadas da Microsoft Corporation nos Estados Unidos da América e/ou noutros países; Bluetooth® é uma marca comercial registada da Bluetooth SIG, Inc. e utilizada pela Dell sob licença.

Poderão ser utilizadas outras marcas e nomes comerciais neste documento para identificar as entidades que possuem os direitos sobre essas marcas e nomes ou os respectivos produtos. A Dell Inc. declina qualquer interesse de propriedade em marcas e nomes comerciais que não sejam seus.

2012 - 04 Rev. A00

# Índice

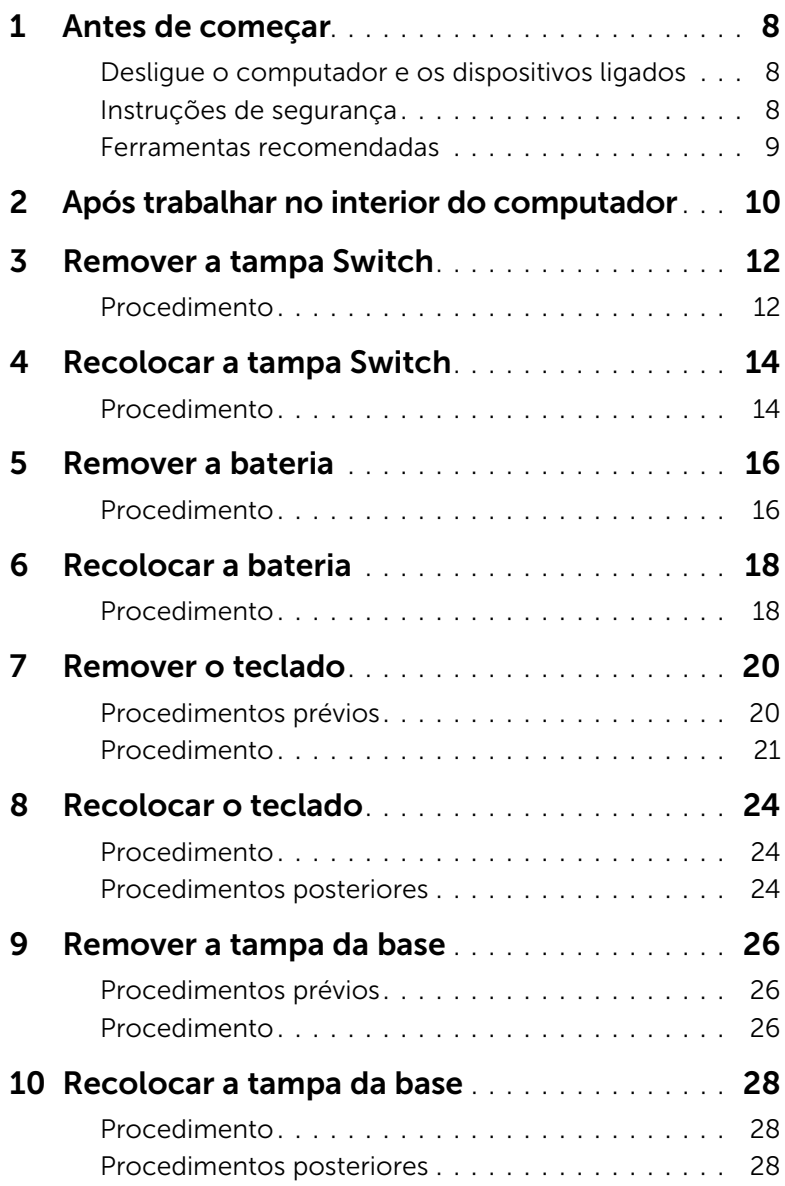

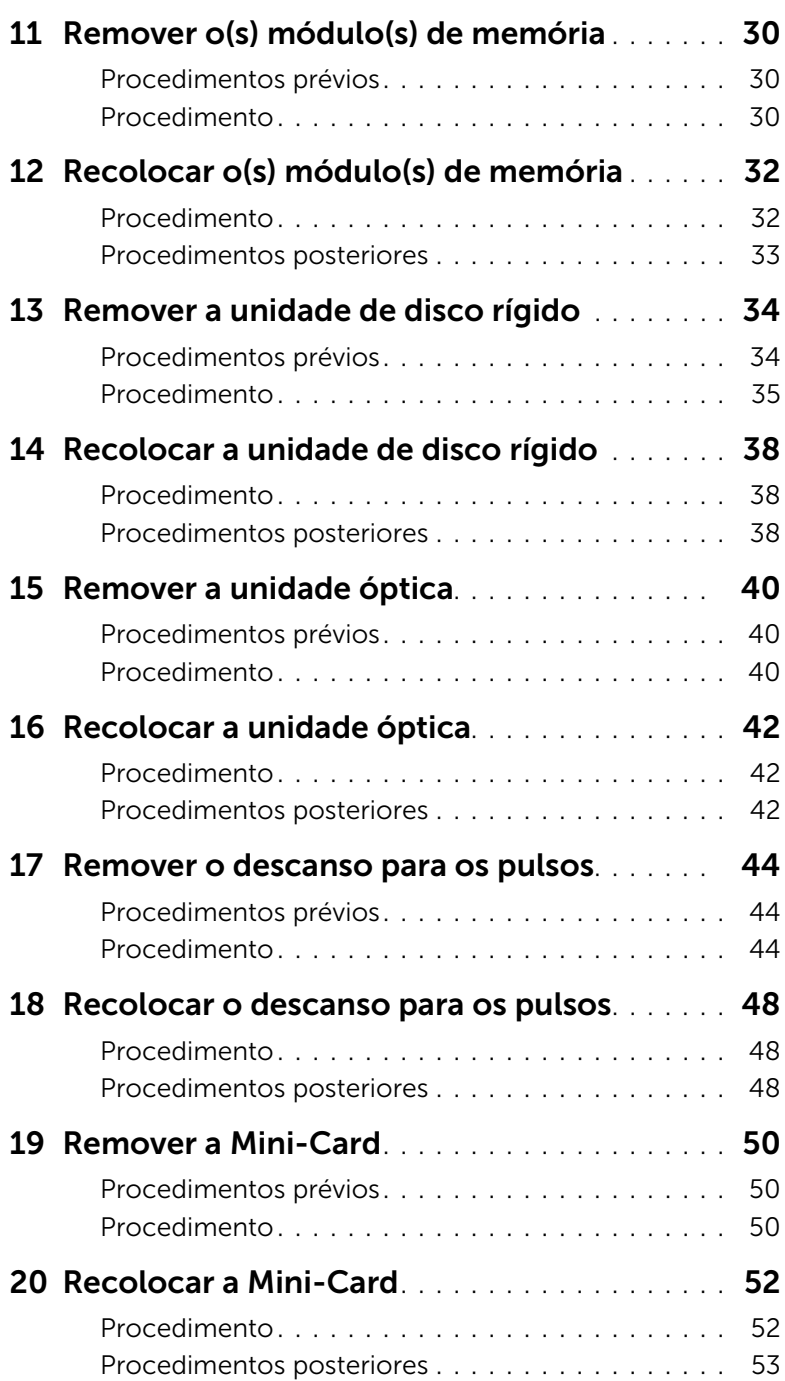

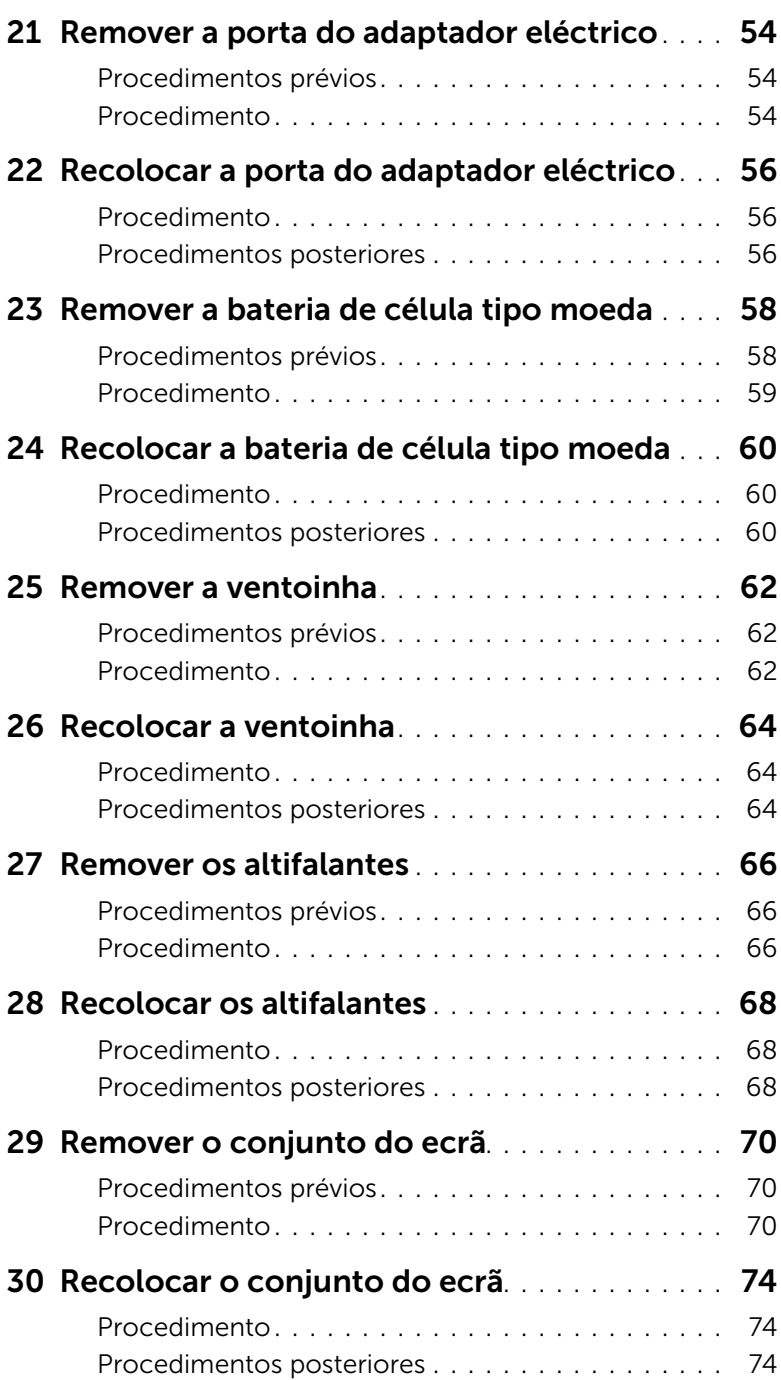

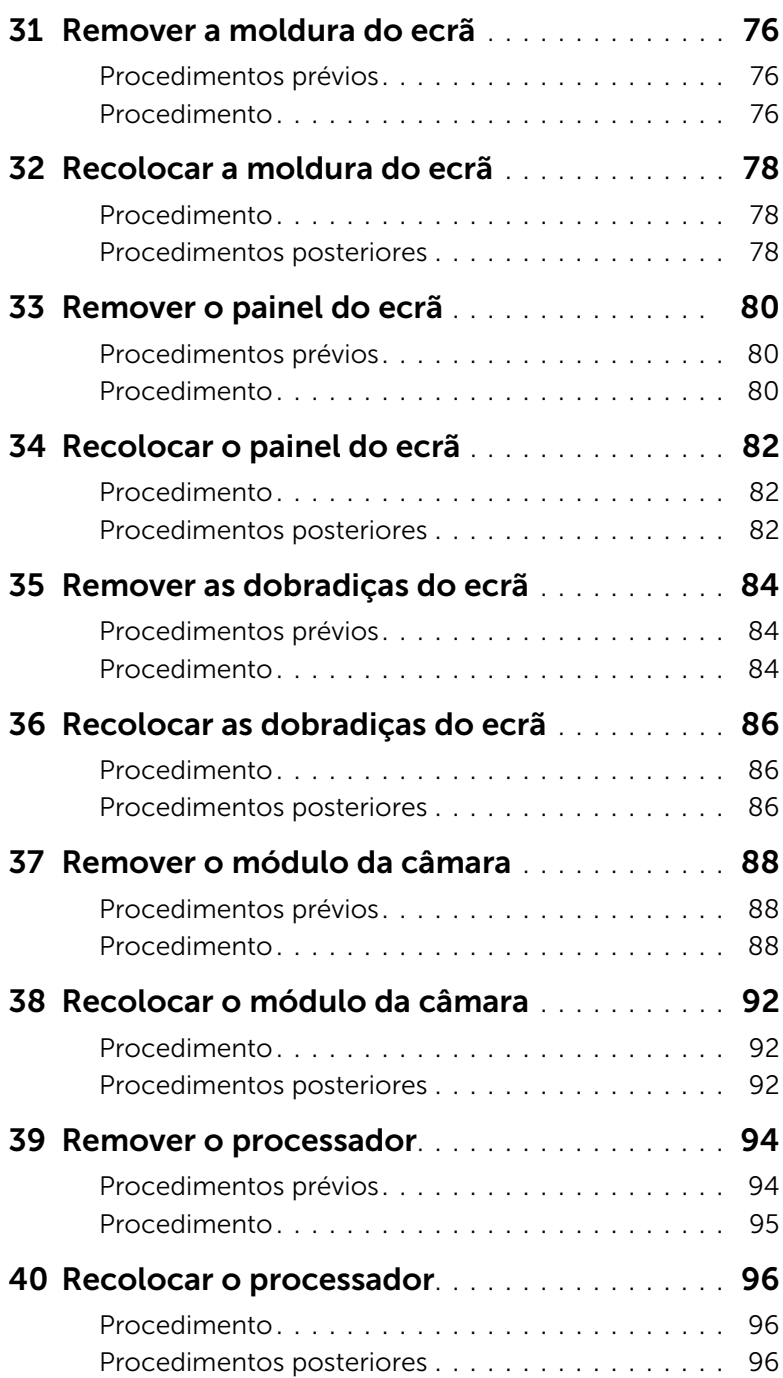

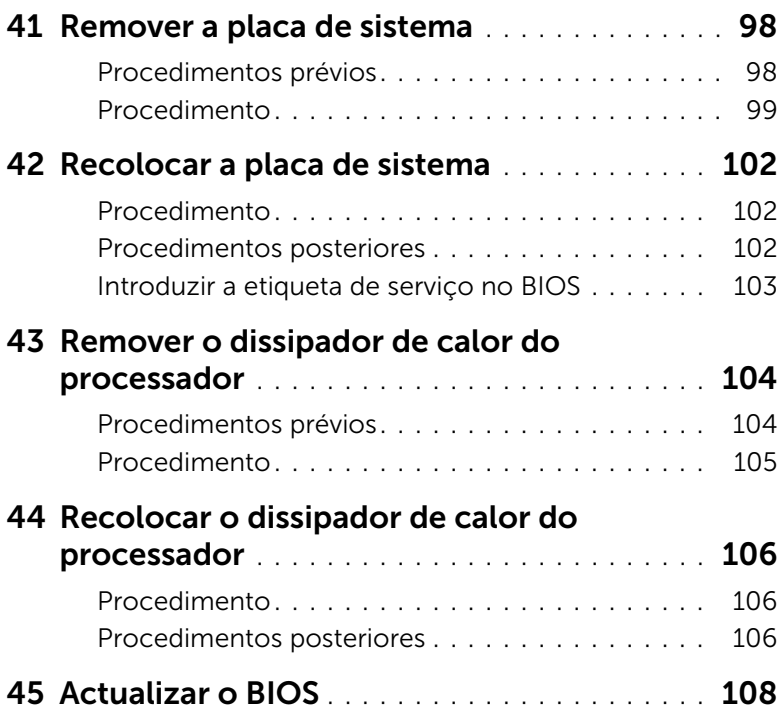

# <span id="page-8-3"></span><span id="page-8-1"></span><span id="page-8-0"></span>Desligue o computador e os dispositivos ligados

 $\bigwedge$  ADVERTÊNCIA: Para evitar a perda de dados, quarde e feche todos os ficheiros abertos e saia de todos os programas abertos antes de desligar o computador.

- 1 Guarde e feche todos os ficheiros abertos e saia de todos os programas abertos.
- 2 Clique em Iniciar  $\Theta$  e depois em Encerrar.

O Microsoft Windows encerra e, em seguida, o computador desliga-se.

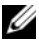

 $\mathbb Z$  NOTA: Se utilizar um sistema operativo diferente, consulte as instruções de encerramento na documentação do sistema operativo.

- **3** Desligue o computador e todos os dispositivos a ele ligados das respectivas tomadas eléctricas.
- 4 Desligue do computador todos os cabos telefónicos, cabos de rede e dispositivos a ele ligados.
- 5 Após desligar o computador, prima continuamente o botão de alimentação durante 5 segundos para ligar a placa de sistema à terra.

### <span id="page-8-2"></span>Instruções de segurança

Utilize as directrizes de segurança seguintes para ajudar a proteger o computador contra potenciais danos e assegurar a sua segurança pessoal.

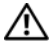

AVISO: Antes de trabalhar no interior do computador, leia as informações de segurança fornecidas com o mesmo. Para obter mais informações sobre as melhores práticas de segurança, consulte a página inicial da conformidade regulamentar em dell.com/regulatory\_compliance.

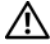

AVISO: Desligue todas as fontes de alimentação antes de abrir a tampa ou os painéis do computador. Concluída a intervenção no interior do computador, recoloque todas as tampas, painéis e parafusos antes de ligá-lo à fonte de alimentação.

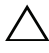

ADVERTÊNCIA: Para evitar danos no computador, trabalhe numa superfície plana e limpa.

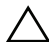

ADVERTÊNCIA: Para evitar danos nos componentes e placas, manuseie-os pelas extremidades e evite tocar nos pinos e contactos.

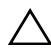

ADVERTÊNCIA: A remoção da tampa do computador e o acesso a quaisquer componentes no interior do mesmo só podem ser efectuados por um técnico de assistência certificado. Consulte as instruções de segurança para obter informações completas sobre precauções de segurança, procedimentos efectuados no interior do computador e protecção contra descargas electrostáticas.

ADVERTÊNCIA: Antes de tocar em qualquer parte interior do computador, liguese à terra tocando numa superfície metálica não pintada, tal como o metal na parte posterior do computador. Enquanto trabalha, toque periodicamente numa superfície metálica não pintada para dissipar a electricidade estática, uma vez que esta pode danificar os componentes internos.

ADVERTÊNCIA: Quando desligar um cabo, puxe-o pelo respectivo conector ou pela patilha e não pelo próprio cabo. Alguns cabos contém conectores com patilhas de fixação ou miniparafusos que devem ser libertados antes do cabo ser desligado. Ao desligar cabos, mantenha-os uniformemente alinhados para evitar dobrar quaisquer pinos de ligação. Ao ligar cabos, assegure-se de que os conectores e as portas estão correctamente orientados e alinhados.

ADVERTÊNCIA: Para desligar um cabo de rede, desligue primeiro o cabo do computador e, em seguida, desligue o cabo do dispositivo de rede.

ADVERTÊNCIA: Pressione e ejecte qualquer cartão instalado no leitor de cartões de memória 8 em 1.

#### <span id="page-9-0"></span>Ferramentas recomendadas

Os procedimentos descritos neste documento podem requerer a utilização das seguintes ferramentas:

- Chave de parafusos Phillips
- Instrumento de plástico pontiagudo
- Chave de parafusos de ponta chata pequena

# <span id="page-10-1"></span><span id="page-10-0"></span>2 Após trabalhar no interior do computador

Depois de concluir os procedimentos de recolocação, certifique-se do seguinte:

- Recoloque todos os parafusos e certifique-se de que não existem parafusos perdidos no interior do computador.
- Ligue quaisquer dispositivos externos, cabos, placas e outra(s) peça(s) que tenha removido antes de trabalhar no computador.
- Ligue o computador e todos os dispositivos anexados às respectivas tomadas eléctricas.

ADVERTÊNCIA: Antes de ligar o computador, recoloque todos os parafusos e certifique-se de que não existem parafusos perdidos no interior do computador. Se não o fizer, poderá danificar o computador.

#### 12 | Após trabalhar no interior do computador

# <span id="page-12-0"></span>**Remover a tampa Switch**

AVISO: Antes de trabalhar no interior do computador, leia as informações de segurança fornecidas com o mesmo e siga os passos indicados em ["Antes de](#page-8-3)  [começar" na página 9](#page-8-3). Para obter mais informações sobre as melhores práticas de segurança, consulte a página inicial da conformidade regulamentar em dell.com/regulatory\_compliance.

#### <span id="page-12-1"></span>Procedimento

- 1 Mova a patilha de libertação da tampa Switch para o lado. A tampa Switch liberta-se.
- 2 Remova a tampa Switch do computador.

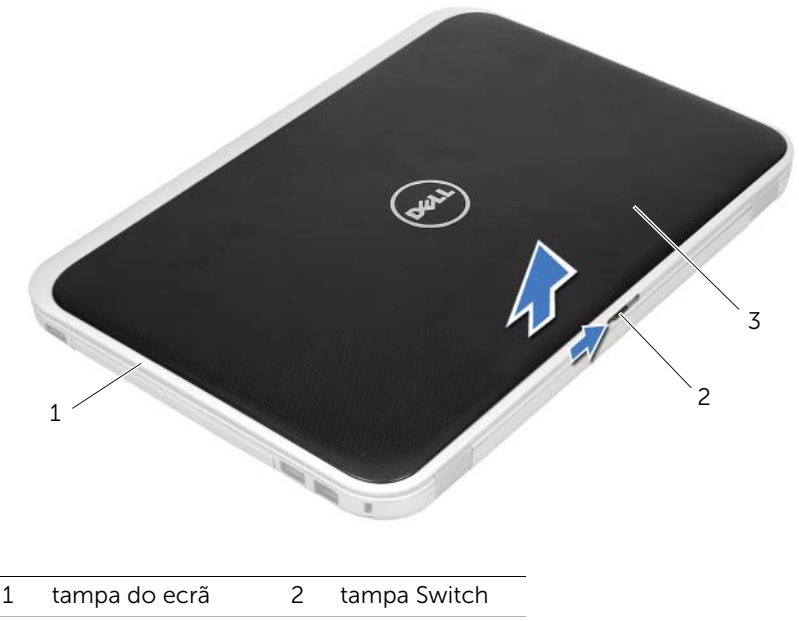

3 patilha de libertação da tampa Switch

# <span id="page-14-0"></span>Recolocar a tampa Switch

AVISO: Antes de trabalhar no interior do computador, leia as informações de segurança fornecidas com o mesmo e siga os passos indicados em ["Antes de](#page-8-3)  [começar" na página 9](#page-8-3). Para obter mais informações sobre as melhores práticas de segurança, consulte a página inicial da conformidade regulamentar em dell.com/regulatory\_compliance.

#### <span id="page-14-1"></span>Procedimento

1 Alinhe as patilhas localizadas na parte inferior da tampa Switch com as ranhuras na tampa do ecrã e encaixe a tampa Switch.

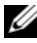

 $\mathbb Z$  NOTA: Certifique-se de que as patilhas da tampa Switch estão presas nas ranhuras da tampa do ecrã.

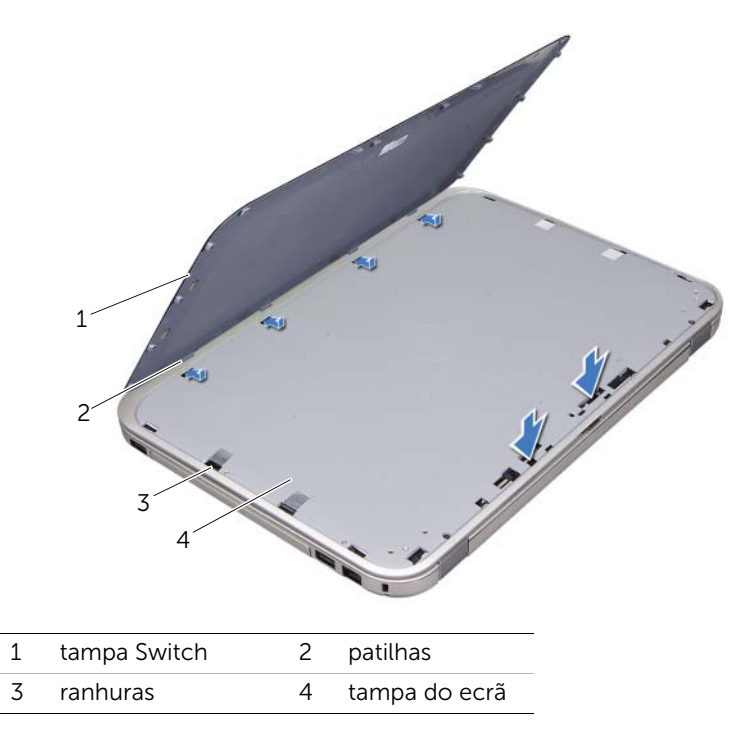

2 Siga as instruções em ["Após trabalhar no interior do computador" na página 11](#page-10-1).

# <span id="page-16-2"></span><span id="page-16-0"></span>Remover a bateria

 $\bigwedge$  AVISO: Antes de trabalhar no interior do computador, leia as informações de segurança fornecidas com o mesmo e siga os passos indicados em ["Antes de](#page-8-3)  [começar" na página 9](#page-8-3). Para obter mais informações sobre as melhores práticas de segurança, consulte a página inicial da conformidade regulamentar em dell.com/regulatory\_compliance.

# <span id="page-16-1"></span>Procedimento

- 1 Feche o ecrã e vire o computador ao contrário.
- 2 Mova as patilhas de libertação da bateria para a posição de desbloqueio.
- **3** Retire a bateria do seu compartimento.

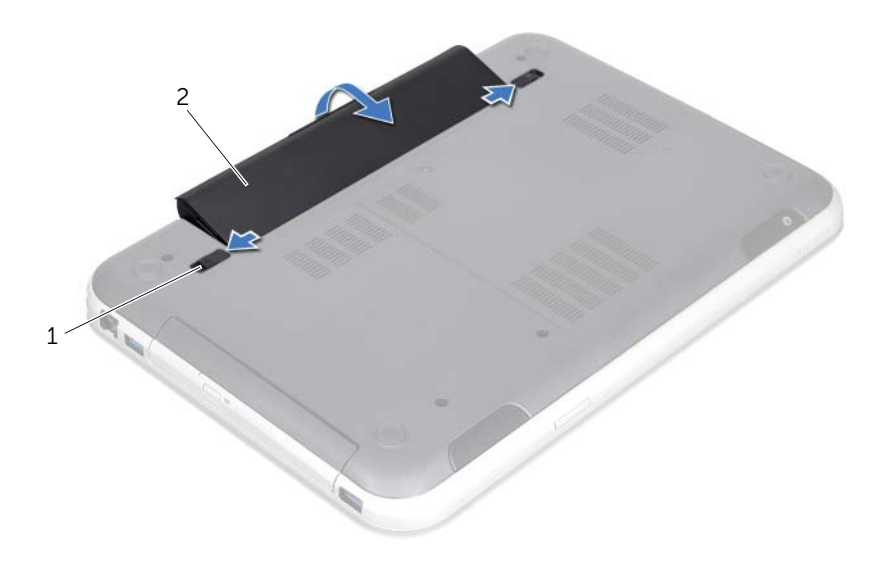

1 patilhas de libertação da bateria (2) 2 bateria

# <span id="page-18-2"></span><span id="page-18-0"></span>Recolocar a bateria

AVISO: Antes de trabalhar no interior do computador, leia as informações de segurança fornecidas com o mesmo e siga os passos indicados em ["Antes de](#page-8-3)  [começar" na página 9](#page-8-3). Para obter mais informações sobre as melhores práticas de segurança, consulte a página inicial da conformidade regulamentar em dell.com/regulatory\_compliance.

#### <span id="page-18-1"></span>Procedimento

- 1 Alinhe as patilhas na bateria com as ranhuras do compartimento da bateria e coloque a bateria até encaixar no lugar.
- 2 Siga as instruções em ["Após trabalhar no interior do computador" na página 11](#page-10-1).

# <span id="page-20-0"></span>Remover o teclado

AVISO: Antes de trabalhar no interior do computador, leia as informações de segurança fornecidas com o mesmo e siga os passos indicados em ["Antes de](#page-8-3)  [começar" na página 9](#page-8-3). Para obter mais informações sobre as melhores práticas de segurança, consulte a página inicial da conformidade regulamentar em dell.com/regulatory\_compliance.

#### <span id="page-20-1"></span>Procedimentos prévios

Remova a bateria. Consulte ["Remover a bateria" na página 17.](#page-16-2)

# <span id="page-21-0"></span>Procedimento

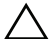

 $\triangle$  ADVERTÊNCIA: O revestimento das teclas do teclado é frágil, facilmente desmontável e demora algum tempo a recolocar. Seja cuidadoso ao remover e manusear o teclado.

- 1 Vire o computador ao contrário e abra o ecrão mais possível.
- 2 Utilizando um instrumento de plástico pontiagudo, solte o teclado das patilhas no descanso para os pulsos e levante o teclado até sair do descanso para os pulsos.

ADVERTÊNCIA: Tenha o máximo cuidado ao remover e manusear o teclado. Caso contrário, poderá riscar o painel do ecrã.

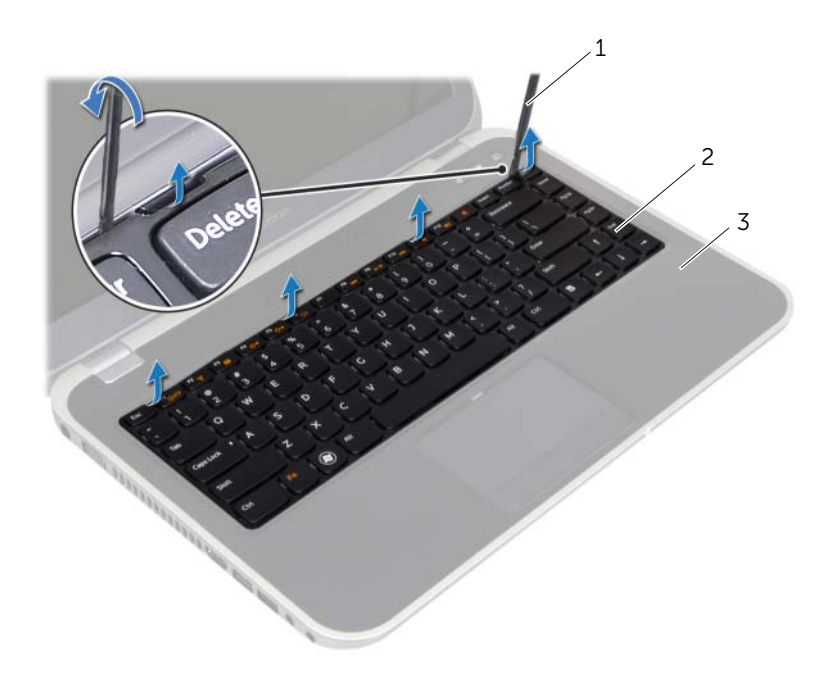

- 1 instrumento de plástico pontiagudo 2 teclado
- 3 descanso para os pulsos
- 3 Vire cuidadosamente o teclado ao contrário e coloque-o sobre o descanso para os pulsos.
- 4 Levante as patilhas dos conectores e puxe as patilhas de puxar para remover o cabo do teclado e o cabo da retroiluminação do teclado dos conectores na placa de sistema.

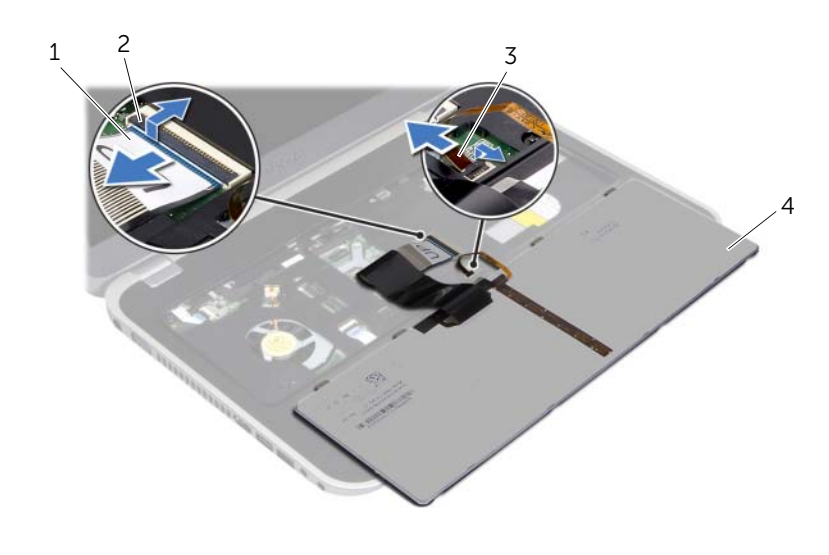

5 Levante e remova o teclado do computador.

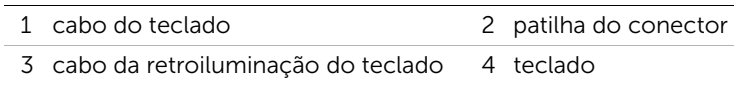

# <span id="page-24-0"></span>8 Recolocar o teclado

AVISO: Antes de trabalhar no interior do computador, leia as informações de segurança fornecidas com o mesmo e siga os passos indicados em ["Antes de](#page-8-3)  [começar" na página 9](#page-8-3). Para obter mais informações sobre as melhores práticas de segurança, consulte a página inicial da conformidade regulamentar em dell.com/regulatory\_compliance.

# <span id="page-24-1"></span>Procedimento

- 1 Passe o cabo do teclado e o cabo da retroiluminação do teclado pelos conectores na placa de sistema e pressione as patilhas dos conectores para fixar os cabos.
- 2 Coloque as patilhas da parte inferior do teclado nas ranhuras do descanso para os pulsos e coloque o teclado no descanso para os pulsos.
- **3** Pressione ligeiramente em volta das extremidades do teclado para o fixar sob as patilhas do descanso para os pulsos.
- 4 Feche o ecrã e vire o computador ao contrário.

# <span id="page-24-2"></span>Procedimentos posteriores

- 1 Recoloque a bateria. Consulte ["Recolocar a bateria" na página 19](#page-18-2).
- 2 Siga as instruções em ["Após trabalhar no interior do computador" na página 11](#page-10-1).

# <span id="page-26-3"></span><span id="page-26-0"></span>Remover a tampa da base

AVISO: Antes de trabalhar no interior do computador, leia as informações de segurança fornecidas com o mesmo e siga os passos indicados em ["Antes de](#page-8-3)  [começar" na página 9](#page-8-3). Para obter mais informações sobre as melhores práticas de segurança, consulte a página inicial da conformidade regulamentar em dell.com/regulatory\_compliance.

#### <span id="page-26-1"></span>Procedimentos prévios

Remova a bateria. Consulte ["Remover a bateria" na página 17.](#page-16-2)

#### <span id="page-26-2"></span>Procedimento

- 1 Desaperte o parafuso integrado que fixa a tampa da base à base do computador.
- 2 Com as pontas dos dedos, levante a tampa da base.
- **3** Remova a tampa da base da base do computador.

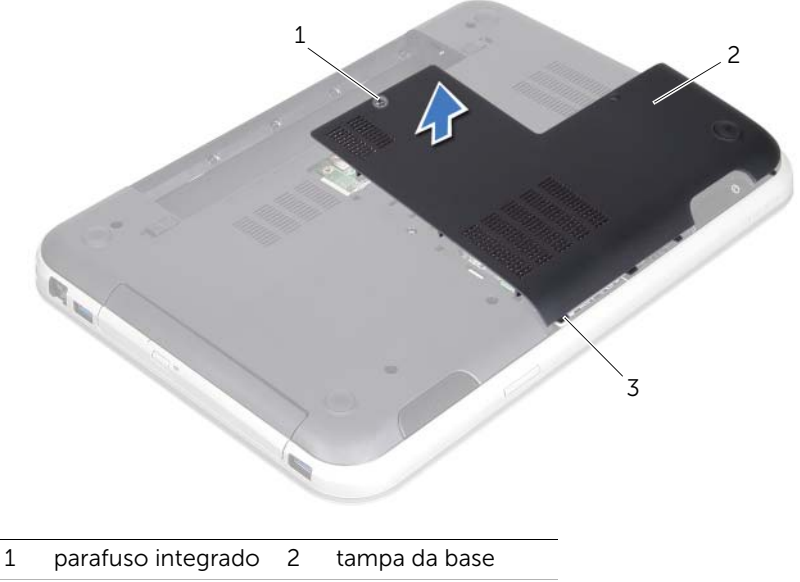

3 patilhas

<span id="page-28-3"></span><span id="page-28-0"></span>Recolocar a tampa da base

 $\bigwedge$  AVISO: Antes de trabalhar no interior do computador, leia as informações de segurança fornecidas com o mesmo e siga os passos indicados em ["Antes de](#page-8-3)  [começar" na página 9](#page-8-3). Para obter mais informações sobre as melhores práticas de segurança, consulte a página inicial da conformidade regulamentar em dell.com/regulatory\_compliance.

#### <span id="page-28-1"></span>Procedimento

- 1 Mova as patilhas da tampa da base para os encaixes na base do computador e encaixe cuidadosamente a tampa da base no respectivo lugar.
- 2 Aperte o parafuso integrado que fixa a tampa da base à base do computador.

#### <span id="page-28-2"></span>Procedimentos posteriores

- 1 Recoloque a bateria. Consulte ["Recolocar a bateria" na página 19](#page-18-2).
- 2 Siga as instruções em ["Após trabalhar no interior do computador" na página 11](#page-10-1).

<span id="page-30-0"></span>Remover o(s) módulo(s) de memória

AVISO: Antes de trabalhar no interior do computador, leia as informações de segurança fornecidas com o mesmo e siga os passos indicados em ["Antes de](#page-8-3)  [começar" na página 9](#page-8-3). Para obter mais informações sobre as melhores práticas de segurança, consulte a página inicial da conformidade regulamentar em dell.com/regulatory\_compliance.

### <span id="page-30-1"></span>Procedimentos prévios

- 1 Remova a bateria. Consulte ["Remover a bateria" na página 17.](#page-16-2)
- 2 Remova a tampa da base. Consulte ["Remover a tampa da base" na página 27.](#page-26-3)

#### <span id="page-30-2"></span>Procedimento

ADVERTÊNCIA: Para evitar danos no conector do módulo de memória, não utilize ferramentas para alargar os grampos de fixação do módulo de memória.

- 1 Utilize as pontas dos dedos para abrir cuidadosamente os grampos de fixação em cada uma das extremidades do conector do módulo de memória até o módulo de memória sair.
- 2 Remova o módulo de memória do respectivo conector.

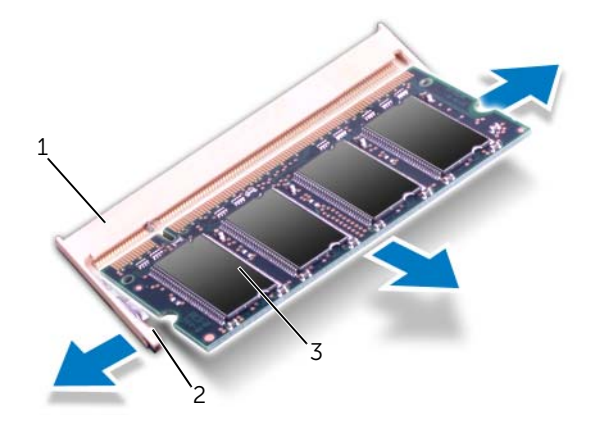

- 1 conector do módulo de memória 2 grampos de fixação (2)
- 3 módulo de memória

#### 32 | Remover o(s) módulo(s) de memória

# <span id="page-32-0"></span>12 Recolocar o(s) módulo(s) de memória

AVISO: Antes de trabalhar no interior do computador, leia as informações de segurança fornecidas com o mesmo e siga os passos indicados em ["Antes de](#page-8-3)  [começar" na página 9](#page-8-3). Para obter mais informações sobre as melhores práticas de segurança, consulte a página inicial da conformidade regulamentar em dell.com/regulatory\_compliance.

# <span id="page-32-1"></span>Procedimento

- ADVERTÊNCIA: Se necessitar de instalar módulos de memória em dois conectores, instale um módulo de memória no conector identificado como "DIMM A" antes de instalar um módulo de memória no conector identificado como "DIMM B".
- 1 Alinhe o entalhe no módulo de memória com a patilha no conector do módulo de memória.
- 2 Faça deslizar firmemente o módulo de memória para dentro da ranhura num ângulo de 45 graus e pressione o mesmo para baixo até este encaixar no lugar. Se não ouvir um estalido, retire o módulo de memória e reinstale-o.

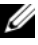

**NOTA:** Se o módulo de memória não estiver correctamente instalado, o computador poderá não arrancar.

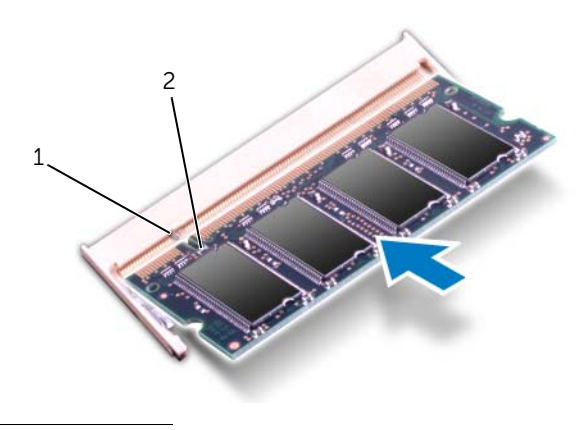

1 patilha 2 entalhe

# <span id="page-33-0"></span>Procedimentos posteriores

- 1 Recoloque a tampa da base. Consulte ["Recolocar a tampa da base" na página 29](#page-28-3).
- 2 Recoloque a bateria. Consulte ["Recolocar a bateria" na página 19](#page-18-2).
- 3 Siga as instruções em ["Após trabalhar no interior do computador" na página 11](#page-10-1).
- 4 Ligue o computador.

Ao iniciar, o computador detecta o(s) módulo(s) de memória e actualiza automaticamente as informações de configuração do sistema.

Para confirmar a quantidade de memória instalada no computador:

Clique em Iniciar + P→ Painel de Controlo→ Sistema e Segurança→ Sistema.

# <span id="page-34-0"></span>Remover a unidade de disco rígido

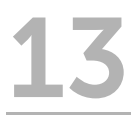

AVISO: Antes de trabalhar no interior do computador, leia as informações de segurança fornecidas com o mesmo e siga os passos indicados em ["Antes de](#page-8-3)  [começar" na página 9](#page-8-3). Para obter mais informações sobre as melhores práticas de segurança, consulte a página inicial da conformidade regulamentar em dell.com/regulatory\_compliance.

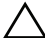

ADVERTÊNCIA: Para evitar a perda de dados, não remova a unidade de disco rígido enquanto o computador estiver ligado ou em estado de suspensão.

ADVERTÊNCIA: As unidades de disco rígido são extremamente frágeis. Tenha muito cuidado quando manusear a unidade de disco rígido.

### <span id="page-34-1"></span>Procedimentos prévios

- 1 Remova a bateria. Consulte ["Remover a bateria" na página 17.](#page-16-2)
- 2 Remova a tampa da base. Consulte ["Remover a tampa da base" na página 27.](#page-26-3)

# <span id="page-35-0"></span>Procedimento

- 1 Puxe a patilha para remover o cabo da unidade de disco rígido do conector da placa de sistema.
- 2 Remova os parafusos que fixam o conjunto da unidade de disco rígido à base do computador.
- 3 Tome nota do encaminhamento do cabo da unidade de disco rígido e remova o cabo das guias de encaminhamento.
- 4 Levante e remova o conjunto da unidade de disco rígido, juntamente com o respectivo cabo, da base do computador.

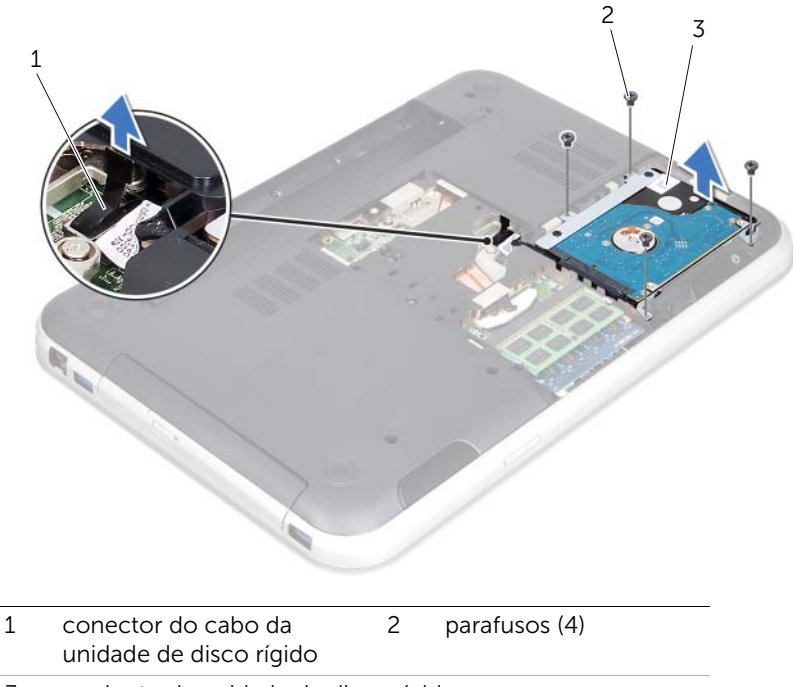

3 conjunto da unidade de disco rígido
5 Puxe o intercalador para desligar o cabo da unidade de disco rígido da unidade de disco rígido.

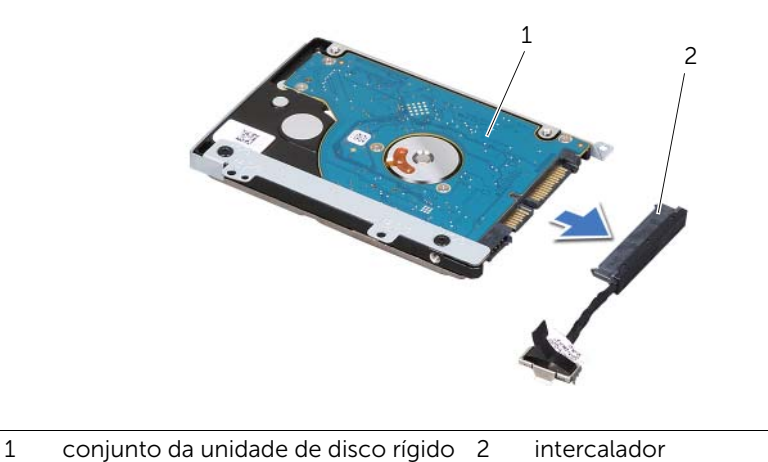

- 6 Remova os parafusos que fixam o suporte da unidade de disco rígido à unidade de disco rígido.
- 7 Faça deslizar a unidade de disco rígido para fora do suporte da unidade de disco rígido.

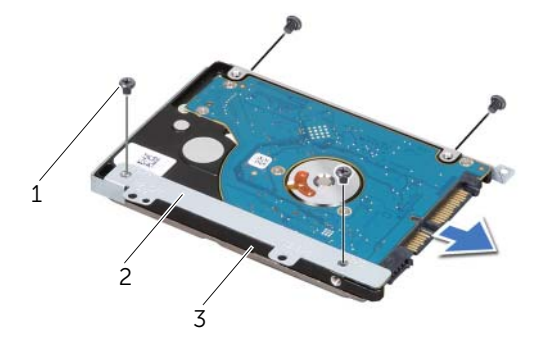

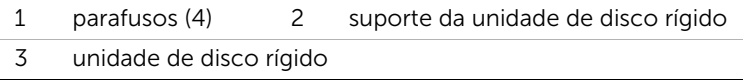

# <span id="page-38-2"></span>Recolocar a unidade de disco rígido

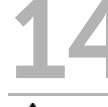

AVISO: Antes de trabalhar no interior do computador, leia as informações de segurança fornecidas com o mesmo e siga os passos indicados em ["Antes de](#page-8-0)  [começar" na página 9](#page-8-0). Para obter mais informações sobre as melhores práticas de segurança, consulte a página inicial da conformidade regulamentar em dell.com/regulatory\_compliance.

ADVERTÊNCIA: As unidades de disco rígido são extremamente frágeis. Tenha muito cuidado quando manusear a unidade de disco rígido.

### Procedimento

- 1 Retire a nova unidade de disco rígido da respectiva embalagem. Guarde a embalagem original para guardar ou transportar a unidade de disco rígido.
- 2 Alinhe os orifícios dos parafusos do suporte da unidade de disco rígido com os orifícios dos parafusos na unidade de disco rígido.
- **3** Recologue os parafusos que fixam o suporte da unidade de disco rígido à unidade de disco rígido.
- <span id="page-38-0"></span>4 Ligue o intercalador do cabo da unidade de disco rígido à unidade de disco rígido.
- 5 Coloque o conjunto da unidade de disco rígido no compartimento da unidade de disco rígido na base do computador.
- 6 Recoloque os parafusos que fixam o conjunto da unidade de disco rígido à base do computador.
- 7 Encaminhe o cabo da unidade de disco rígido através das guias de encaminhamento na base do computador.
- <span id="page-38-1"></span>8 Lique o cabo da unidade de disco rígido ao conector da placa de sistema.

- 1 Recoloque a tampa da base. Consulte ["Recolocar a tampa da base" na página 29](#page-28-0).
- 2 Recoloque a bateria. Consulte ["Recolocar a bateria" na página 19](#page-18-0).
- 3 Siga as instruções em ["Após trabalhar no interior do computador" na página 11](#page-10-0).

AVISO: Antes de trabalhar no interior do computador, leia as informações de segurança fornecidas com o mesmo e siga os passos indicados em ["Antes de](#page-8-0)  [começar" na página 9](#page-8-0). Para obter mais informações sobre as melhores práticas de segurança, consulte a página inicial da conformidade regulamentar em dell.com/regulatory\_compliance.

<span id="page-40-2"></span>Remover a unidade óptica

### Procedimentos prévios

- 1 Remova a bateria. Consulte ["Remover a bateria" na página 17.](#page-16-0)
- 2 Remova a tampa da base. Consulte ["Remover a tampa da base" na página 27.](#page-26-0)

- <span id="page-40-1"></span><span id="page-40-0"></span>1 Retire o parafuso que fixa o conjunto da unidade óptica à base do computador.
- 2 Com as pontas dos dedos, faça deslizar o conjunto da unidade óptica para fora do compartimento da unidade óptica.

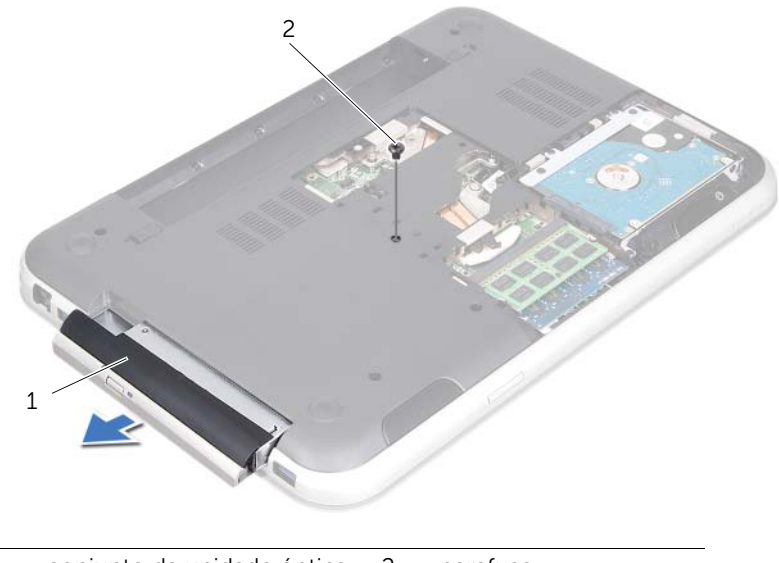

- 3 Levante cuidadosamente a moldura da unidade óptica e remova-a do conjunto da unidade óptica.
- 4 Remova os parafusos que fixam o suporte da unidade óptica à unidade óptica.
- 5 Remova o suporte da unidade óptica.

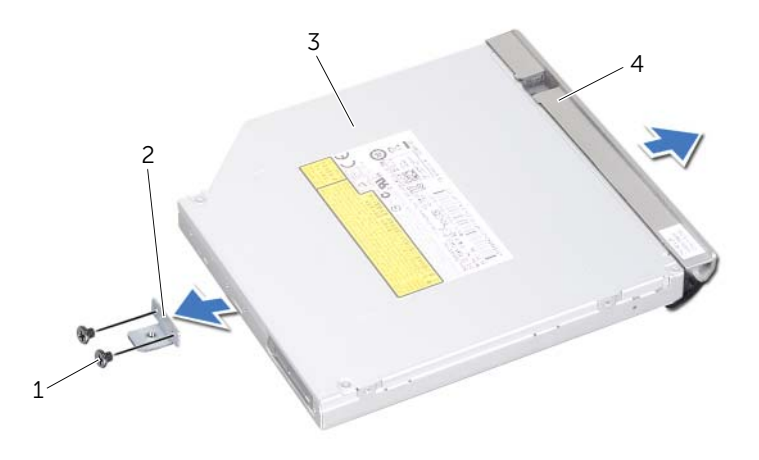

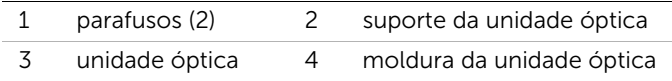

<span id="page-42-2"></span>Recolocar a unidade óptica

AVISO: Antes de trabalhar no interior do computador, leia as informações de segurança fornecidas com o mesmo e siga os passos indicados em ["Antes de](#page-8-0)  [começar" na página 9](#page-8-0). Para obter mais informações sobre as melhores práticas de segurança, consulte a página inicial da conformidade regulamentar em dell.com/regulatory\_compliance.

### Procedimento

- 1 Alinhe os orifícios dos parafusos no suporte da unidade óptica com os orifícios dos parafusos na unidade óptica.
- 2 Recoloque os parafusos que fixam o suporte da unidade óptica à unidade óptica.
- **3** Alinhe as patilhas na moldura da unidade óptica com as ranhuras no conjunto da unidade óptica e encaixe a moldura da unidade óptica.
- <span id="page-42-0"></span>4 Coloque o conjunto da unidade óptica no interior do compartimento da unidade óptica até encaixar correctamente.
- <span id="page-42-1"></span>5 Recoloque o parafuso que fixa o conjunto da unidade óptica à base do computador.

- 1 Recoloque a tampa da base. Consulte ["Recolocar a tampa da base" na página 29](#page-28-0).
- 2 Recoloque a bateria. Consulte ["Recolocar a bateria" na página 19](#page-18-0).
- 3 Siga as instruções em ["Após trabalhar no interior do computador" na página 11](#page-10-0).

<span id="page-44-0"></span>Remover o descanso para os pulsos

AVISO: Antes de trabalhar no interior do computador, leia as informações de segurança fornecidas com o mesmo e siga os passos indicados em ["Antes de](#page-8-0)  [começar" na página 9](#page-8-0). Para obter mais informações sobre as melhores práticas de segurança, consulte a página inicial da conformidade regulamentar em dell.com/regulatory\_compliance.

### Procedimentos prévios

- 1 Remova a bateria. Consulte ["Remover a bateria" na página 17.](#page-16-0)
- 2 Remova a tampa da base. Consulte ["Remover a tampa da base" na página 27.](#page-26-0)
- **3** Remova o teclado. Consulte ["Remover o teclado" na página 21](#page-20-0).

- 1 Feche o ecrã e vire o computador ao contrário.
- 2 Remova os parafusos que fixam o descanso para os pulsos à base do computador.

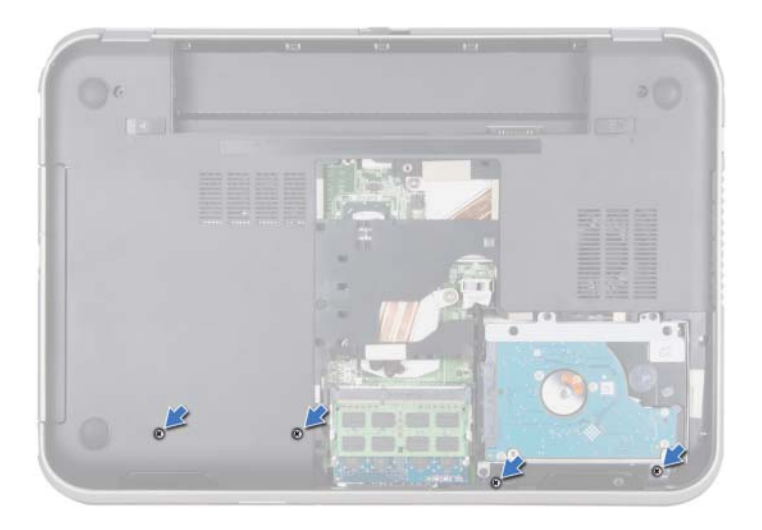

- 3 Vire o computador ao contrário e abra o ecrã o mais possível.
- 4 Levante as patilhas dos conectores e puxe as patilhas de puxar para retirar o cabo da placa do botão de alimentação, o cabo do painel táctil e o cabo da placa das teclas de atalho dos conectores na placa de sistema.
- 5 Puxe a patilha de puxar para retirar o cabo do ecrã do conector na placa de sistema.

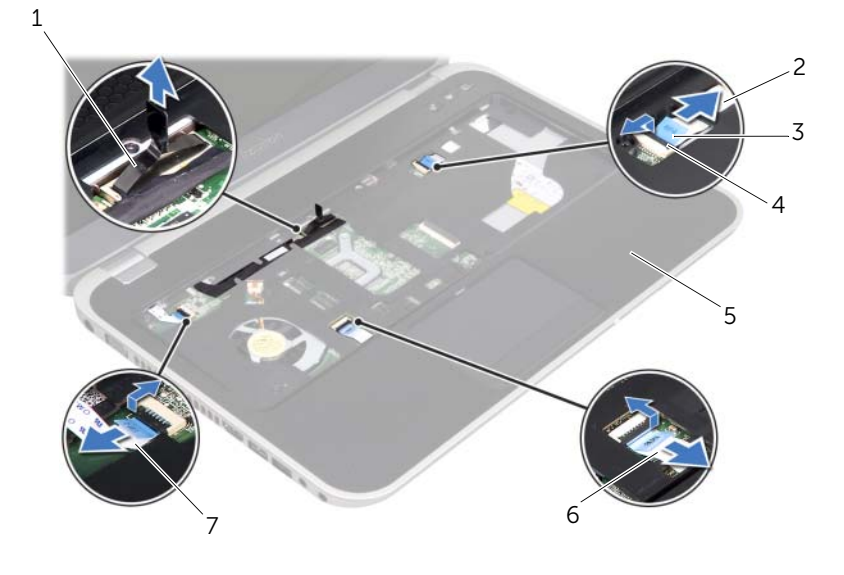

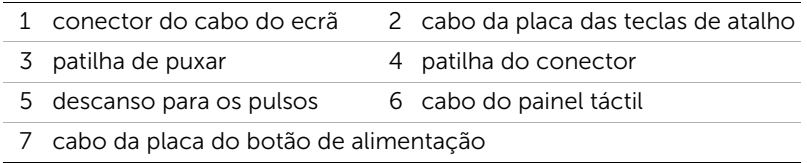

- 6 Tome nota do encaminhamento do cabo do ecrã e remova o cabo das guias de encaminhamento no descanso para os pulsos.
- 7 Remova os parafusos que fixam o descanso para os pulsos à base do computador.
- $\bigwedge$  ADVERTÊNCIA: Separe cuidadosamente o descanso para os pulsos do conjunto do ecrã para evitar danificar o conjunto do ecrã.
- 8 Começando a partir da parte traseira do computador, levante cuidadosamente o descanso para os pulsos e remova-o da base do computador.

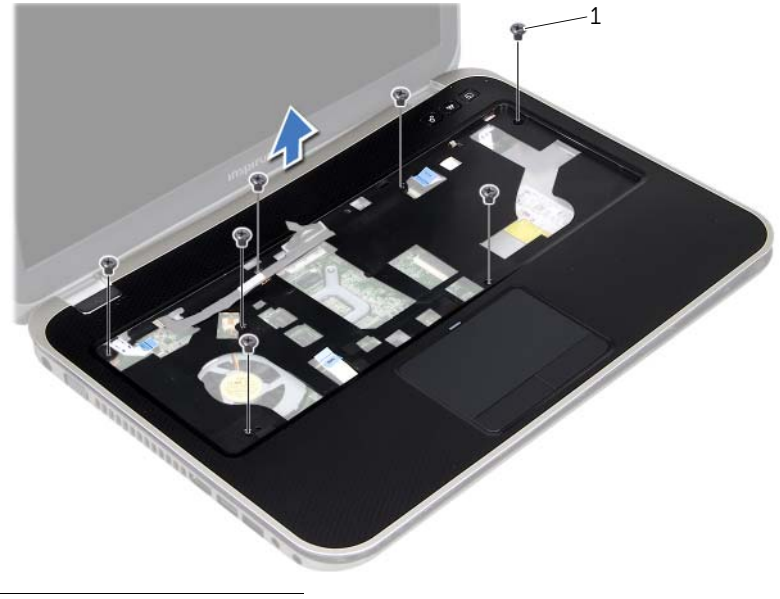

- 1 parafusos (7)
- 9 Remova o cabo do ecrã através da ranhura no descanso para os pulsos

<span id="page-48-0"></span>Recolocar o descanso para os pulsos

AVISO: Antes de trabalhar no interior do computador, leia as informações de segurança fornecidas com o mesmo e siga os passos indicados em ["Antes de](#page-8-0)  [começar" na página 9](#page-8-0). Para obter mais informações sobre as melhores práticas de segurança, consulte a página inicial da conformidade regulamentar em dell.com/regulatory\_compliance.

### Procedimento

- 1 Passe o cabo do ecrã pela ranhura no descanso para os pulsos
- 2 Alinhe o descanso para os pulsos com a base do computador e encaixe cuidadosamente o descanso para os pulsos.
- 3 Passe o cabo da placa das teclas de atalhos, o cabo da placa do botão de alimentação e o cabo do painel táctil pelos conectores na placa de sistema e pressione as patilhas dos conectores para fixar os cabos.
- 4 Encaminhe o cabo do ecrã através das guias de encaminhamento no descanso para os pulsos.
- 5 Ligue o cabo do ecrã ao conector da placa de sistema.
- 6 Recoloque os parafusos que fixam o descanso para os pulsos à base do computador.
- 7 Feche o ecrã e vire o computador ao contrário.
- 8 Recoloque os parafusos que fixam o descanso para os pulsos à base do computador.

- 1 Recoloque o teclado. Consulte ["Recolocar o teclado" na página 25](#page-24-0).
- 2 Recoloque a tampa da base. Consulte ["Recolocar a tampa da base" na página 29](#page-28-0).
- 3 Recoloque a bateria. Consulte ["Recolocar a bateria" na página 19](#page-18-0).
- 4 Siga as instruções em ["Após trabalhar no interior do computador" na página 11](#page-10-0).

# Remover a Mini-Card

AVISO: Antes de trabalhar no interior do computador, leia as informações de segurança fornecidas com o mesmo e siga os passos indicados em ["Antes de](#page-8-0)  [começar" na página 9](#page-8-0). Para obter mais informações sobre as melhores práticas de segurança, consulte a página inicial da conformidade regulamentar em dell.com/regulatory\_compliance.

Se encomendou uma Mini-Card sem fios com o seu computador, esta já se encontra instalada.

# Procedimentos prévios

- 1 Remova a tampa da base. Consulte ["Remover a tampa da base" na página 27.](#page-26-0)
- 2 Remova a bateria. Consulte ["Remover a bateria" na página 17.](#page-16-0)
- 3 Remova o teclado. Consulte ["Remover o teclado" na página 21](#page-20-0).
- 4 Remova o descanso para os pulsos. Consulte ["Remover o descanso para os pulsos"](#page-44-0)  [na página 45.](#page-44-0)

### Procedimento

- 1 Remova os cabos de antena dos respectivos conectores na Mini-Card.
- 2 Remova o parafuso que fixa a Mini-Card ao conector na placa de sistema.

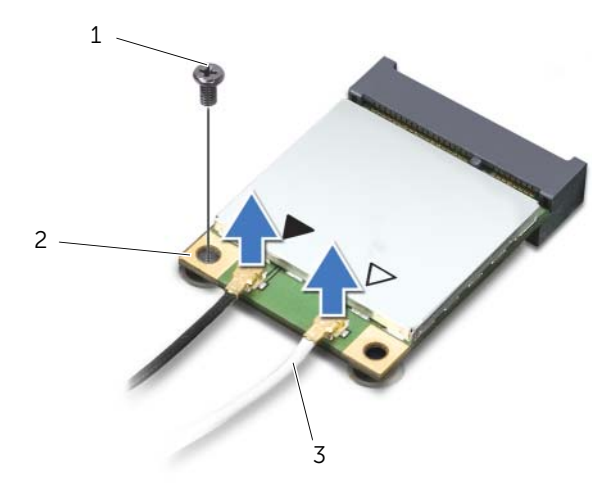

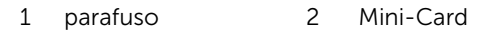

3 cabos de antena (2)

**3** Levante e remova a Mini-Card do conector da placa de sistema.

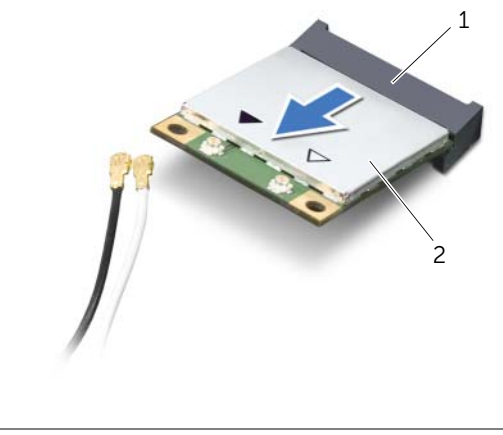

1 conector da placa de sistema 2 Mini-Card

ADVERTÊNCIA: Quando a Mini-Card não estiver no computador, guarde-a numa embalagem de protecção antiestática. Para obter mais informações, consulte "Protecção contra descargas electrostáticas" nas informações de segurança fornecidas com o computador.

# 20 Recolocar a Mini-Card

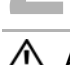

AVISO: Antes de trabalhar no interior do computador, leia as informações de segurança fornecidas com o mesmo e siga os passos indicados em ["Antes de](#page-8-0)  [começar" na página 9](#page-8-0). Para obter mais informações sobre as melhores práticas de segurança, consulte a página inicial da conformidade regulamentar em dell.com/regulatory\_compliance.

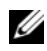

NOTA: A Dell não garante compatibilidade nem presta apoio técnico a Mini-Cards de outros fornecedores que não a Dell.

O seu computador dispõe de uma ranhura para Mini-Card que suporta um cartão combinado WLAN (Wireless Local Area Network) + Bluetooth, Wi-Fi e WiMax (Worldwide Interoperability for Microwave Access).

# Procedimento

- 1 Retire a nova Mini-Card da respectiva embalagem.
- 2 Alinhe o entalhe na Mini-Card com a patilha no conector da placa de sistema.

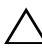

ADVERTÊNCIA: Utilize uma pressão firme e uniforme para inserir a Mini-Card no seu lugar. Se forçar demasiado, pode danificar o conector.

ADVERTÊNCIA: Os conectores têm formatos especiais de forma a garantir uma inserção correcta. Se sentir resistência, verifique os conectores da Mini-Card e da placa de sistema e realinhe a Mini-Card.

ADVERTÊNCIA: Para evitar danificar a Mini-Card, nunca coloque cabos por baixo da Mini-Card.

- **3** Insira o conector da Mini-Card num ângulo de 45 graus no conector da placa de sistema.
- 4 Pressione a outra extremidade da Mini-Card na ranhura da placa de sistema e recoloque o parafuso que fixa a Mini-Card ao conector da placa de sistema.
- 5 Ligue os cabos de antena aos conectores na Mini-Card.

O quadro seguinte apresenta o esquema de cores dos cabos de antena para a Mini-Card suportada pelo computador.

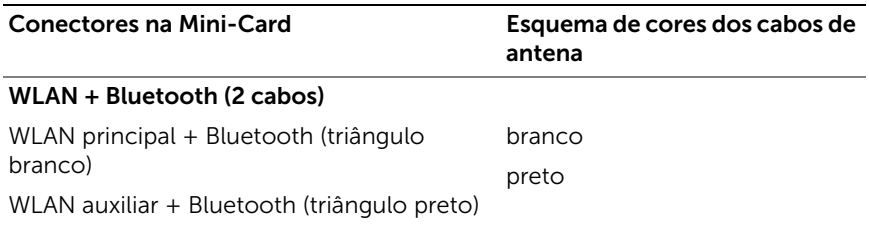

- Recoloque o descanso para os pulsos. Consulte ["Recolocar o descanso para os](#page-48-0)  [pulsos" na página 49.](#page-48-0)
- Recoloque o teclado. Consulte ["Recolocar o teclado" na página 25](#page-24-0).
- Recoloque a tampa da base. Consulte ["Recolocar a tampa da base" na página 29](#page-28-0).
- Recoloque a bateria. Consulte ["Recolocar a bateria" na página 19](#page-18-0).
- Siga as instruções em ["Após trabalhar no interior do computador" na página 11](#page-10-0).

# Remover a porta do adaptador eléctrico

AVISO: Antes de trabalhar no interior do computador, leia as informações de segurança fornecidas com o mesmo e siga os passos indicados em ["Antes de](#page-8-0)  [começar" na página 9](#page-8-0). Para obter mais informações sobre as melhores práticas de segurança, consulte a página inicial da conformidade regulamentar em dell.com/regulatory\_compliance.

# Procedimentos prévios

- 1 Remova a bateria. Consulte ["Remover a bateria" na página 17.](#page-16-0)
- 2 Remova a tampa da base. Consulte ["Remover a tampa da base" na página 27.](#page-26-0)
- 3 Remova o teclado. Consulte ["Remover o teclado" na página 21](#page-20-0).
- 4 Remova o descanso para os pulsos. Consulte ["Remover o descanso para os pulsos"](#page-44-0)  [na página 45.](#page-44-0)

### Procedimento

- 1 Remova o cabo da porta do adaptador eléctrico do conector da placa de sistema.
- 2 Remova o parafuso que fixa a porta do adaptador eléctrico à base do computador.
- 3 Levante e remova a porta do adaptador eléctrico, juntamente com o respectivo cabo, da base do computador.

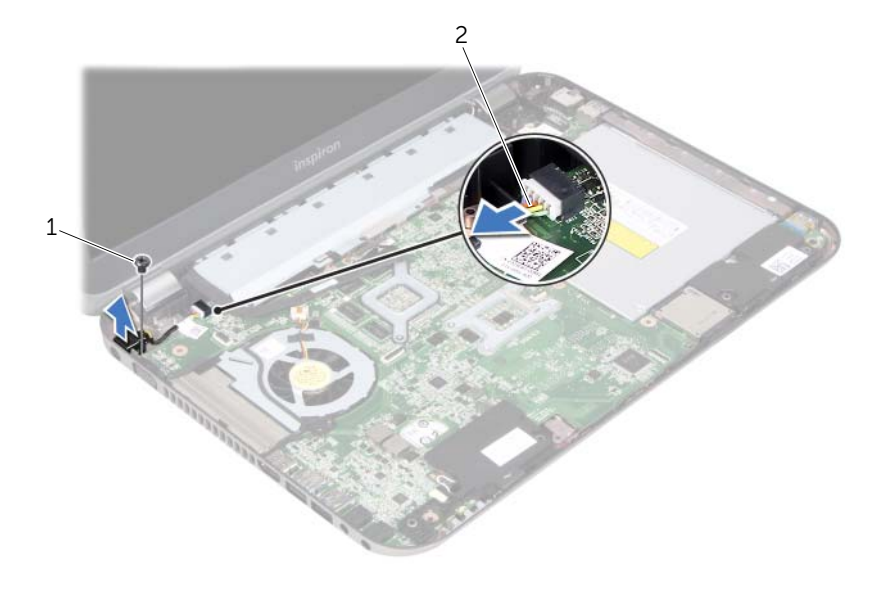

1 parafuso 2 cabo da porta do adaptador eléctrico

# Recolocar a porta do adaptador eléctrico

AVISO: Antes de trabalhar no interior do computador, leia as informações de segurança fornecidas com o mesmo e siga os passos indicados em ["Antes de](#page-8-0)  [começar" na página 9](#page-8-0). Para obter mais informações sobre as melhores práticas de segurança, consulte a página inicial da conformidade regulamentar em dell.com/regulatory\_compliance.

### Procedimento

- 1 Alinhe o orifício do parafuso na porta do adaptador eléctrico com o orifício do parafuso na base do computador.
- 2 Recoloque o parafuso que fixa a porta do adaptador eléctrico à base do computador.
- **3** Ligue o cabo da porta do adaptador eléctrico ao conector da placa de sistema.

- 1 Recoloque o descanso para os pulsos. Consulte ["Recolocar o descanso para os](#page-48-0)  [pulsos" na página 49.](#page-48-0)
- 2 Recoloque o teclado. Consulte ["Recolocar o teclado" na página 25](#page-24-0).
- 3 Recoloque a tampa da base. Consulte ["Recolocar a tampa da base" na página 29](#page-28-0).
- 4 Recoloque a bateria. Consulte ["Recolocar a bateria" na página 19](#page-18-0).
- 5 Siga as instruções em ["Após trabalhar no interior do computador" na página 11](#page-10-0).

# Remover a bateria de célula tipo moeda

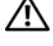

de segurança, consulte a página inicial da conformidade regulamentar em dell.com/regulatory\_compliance. AVISO: A bateria poderá explodir, se instalada incorrectamente. Substitua a bateria por uma do mesmo tipo ou equivalente. Elimine as pilhas usadas de

AVISO: Antes de trabalhar no interior do computador, leia as informações de segurança fornecidas com o mesmo e siga os passos indicados em ["Antes de](#page-8-0)  [começar" na página 9](#page-8-0). Para obter mais informações sobre as melhores práticas

acordo com as instruções do fabricante.

 $\bigwedge$   $\;\;$  ADVERTÊNCIA: A remocão da bateria de célula tipo moeda repõe as definições predefinidas do BIOS. Deverá anotar as definições do BIOS antes da remoção da bateria de célula tipo moeda

# Procedimentos prévios

- 1 Remova a bateria. ["Remover a bateria" na página 17](#page-16-0).
- 2 Remova a tampa da base. ["Remover a tampa da base" na página 27.](#page-26-0)
- 3 Remova o(s) módulo(s) de memória. ["Remover o\(s\) módulo\(s\) de memória" na](#page-30-0)  [página 31](#page-30-0).
- 4 Siga as instruções do [passo 1](#page-35-0) ao [passo 4](#page-35-1) em ["Remover a unidade de disco rígido" na](#page-34-0)  [página 35.](#page-34-0)
- 5 Siga as instruções do [passo 1](#page-40-0) ao [passo 2](#page-40-1) em "Remover a unidade óptica" na [página 41](#page-40-2).
- 6 Remova o teclado. Consulte ["Remover o teclado" na página 21](#page-20-0).
- 7 Remova o descanso para os pulsos. Consulte ["Remover o descanso para os pulsos"](#page-44-0)  [na página 45.](#page-44-0)
- 8 Remova a ventoinha. Consulte ["Remover a ventoinha" na página 63.](#page-62-0)
- 9 Remova os altifalantes. Consulte ["Remover os altifalantes" na página 67](#page-66-0).
- 10 Siga as instruções do [passo 1](#page-99-0) ao [passo 3](#page-100-0) em ["Remover a placa de sistema" na](#page-98-0)  [página 99.](#page-98-0)

- 1 Vire a placa de sistema ao contrário.
- 2 Utilizando um instrumento de plástico pontiagudo, retire cuidadosamente a bateria de célula tipo moeda do respectivo encaixe na placa de sistema.

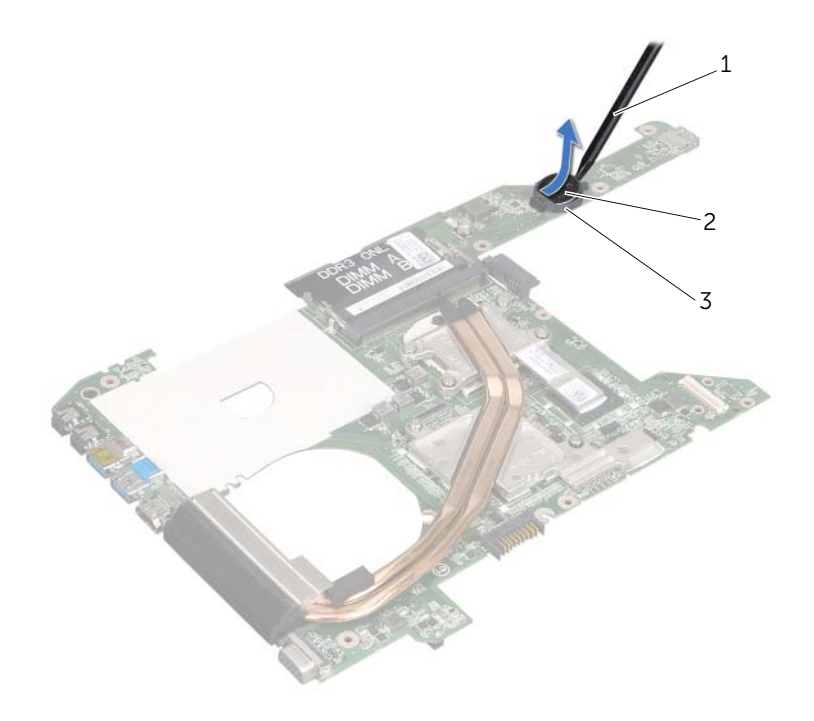

- 1 instrumento de plástico pontiagudo 2 bateria de célula tipo moeda
- 3 encaixe da bateria

# Recolocar a bateria de célula tipo moeda

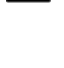

AVISO: Antes de trabalhar no interior do computador, leia as informações de segurança fornecidas com o mesmo e siga os passos indicados em ["Antes de](#page-8-0)  [começar" na página 9](#page-8-0). Para obter mais informações sobre as melhores práticas de segurança, consulte a página inicial da conformidade regulamentar em dell.com/regulatory\_compliance.

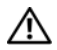

AVISO: A bateria poderá explodir, se instalada incorrectamente. Substitua a bateria por uma do mesmo tipo ou equivalente. Elimine as pilhas usadas de acordo com as instruções do fabricante.

# Procedimento

Com o lado positivo voltado para cima, coloque a bateria de célula tipo moeda no respectivo encaixe na placa de sistema.

- 1 Siga as instruções do [passo 4](#page-102-0) ao [passo 7](#page-102-1) em "Recolocar a placa de sistema" na [página 103.](#page-102-2)
- 2 Recoloque a ventoinha. Consulte ["Recolocar a ventoinha" na página 65](#page-64-0).
- 3 Recoloque os altifalantes. Consulte ["Recolocar os altifalantes" na página 69.](#page-68-0)
- 4 Siga as instruções do [passo 5](#page-38-0) ao [passo 8](#page-38-1) em ["Recolocar a unidade de disco rígido"](#page-38-2)  [na página 39.](#page-38-2)
- 5 Siga as instruções do [passo 4](#page-42-0) ao [passo 5](#page-42-1) em ["Recolocar a unidade óptica" na](#page-42-2)  [página 43](#page-42-2).
- 6 Recoloque o(s) módulo(s) de memória. Consulte ["Recolocar o\(s\) módulo\(s\) de](#page-32-0)  [memória" na página 33.](#page-32-0)
- 7 Recoloque o descanso para os pulsos. Consulte ["Recolocar o descanso para os](#page-48-0)  [pulsos" na página 49.](#page-48-0)
- 8 Recoloque o teclado. ["Recolocar o teclado" na página 25.](#page-24-0)
- 9 Recoloque a tampa da base. ["Recolocar a tampa da base" na página 29](#page-28-0).
- 10 Recoloque a bateria. ["Recolocar a bateria" na página 19.](#page-18-0)
- 11 Siga as instruções em ["Após trabalhar no interior do computador" na página 11](#page-10-0).

#### 62 | Recolocar a bateria de célula tipo moeda

<span id="page-62-0"></span>Remover a ventoinha

AVISO: Antes de trabalhar no interior do computador, leia as informações de segurança fornecidas com o mesmo e siga os passos indicados em ["Antes de](#page-8-0)  [começar" na página 9](#page-8-0). Para obter mais informações sobre as melhores práticas de segurança, consulte a página inicial da conformidade regulamentar em dell.com/regulatory\_compliance.

### Procedimentos prévios

- 1 Remova a bateria. Consulte ["Remover a bateria" na página 17.](#page-16-0)
- 2 Remova a tampa da base. Consulte ["Remover a tampa da base" na página 27.](#page-26-0)
- **3** Remova o teclado. Consulte ["Remover o teclado" na página 21](#page-20-0).
- 4 Remova o descanso para os pulsos. Consulte ["Remover o descanso para os pulsos"](#page-44-0)  [na página 45.](#page-44-0)

### Procedimento

- 1 Remova o cabo da ventoinha do conector na placa de sistema.
- 2 Levante e remova a ventoinha, juntamente com o respectivo cabo, do computador.

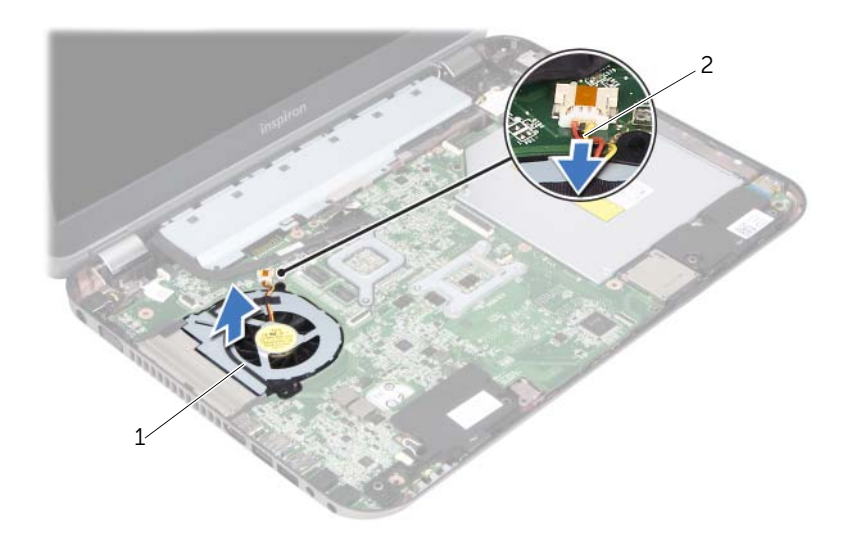

1 ventoinha 2 cabo da ventoinha

# <span id="page-64-0"></span>Recolocar a ventoinha

AVISO: Antes de trabalhar no interior do computador, leia as informações de segurança fornecidas com o mesmo e siga os passos indicados em ["Antes de](#page-8-0)  [começar" na página 9](#page-8-0). Para obter mais informações sobre as melhores práticas de segurança, consulte a página inicial da conformidade regulamentar em dell.com/regulatory\_compliance.

### Procedimento

- 1 Coloque a ventoinha na ranhura na base do computador.
- 2 Lique o cabo da ventoinha ao conector na placa de sistema.

- 1 Recoloque o descanso para os pulsos. Consulte ["Recolocar o descanso para os](#page-48-0)  [pulsos" na página 49.](#page-48-0)
- 2 Recoloque o teclado. Consulte ["Recolocar o teclado" na página 25](#page-24-0).
- 3 Recoloque a tampa da base. Consulte ["Recolocar a tampa da base" na página 29](#page-28-0).
- 4 Recoloque a bateria. Consulte ["Recolocar a bateria" na página 19](#page-18-0).
- 5 Siga as instruções em ["Após trabalhar no interior do computador" na página 11](#page-10-0).

# <span id="page-66-0"></span>Remover os altifalantes

AVISO: Antes de trabalhar no interior do computador, leia as informações de segurança fornecidas com o mesmo e siga os passos indicados em ["Antes de](#page-8-0)  [começar" na página 9](#page-8-0). Para obter mais informações sobre as melhores práticas de segurança, consulte a página inicial da conformidade regulamentar em dell.com/regulatory\_compliance.

### Procedimentos prévios

- 1 Remova a bateria. Consulte ["Remover a bateria" na página 17.](#page-16-0)
- 2 Remova a tampa da base. Consulte ["Remover a tampa da base" na página 27.](#page-26-0)
- 3 Remova o teclado. Consulte ["Remover o teclado" na página 21](#page-20-0).
- 4 Remova o descanso para os pulsos. Consulte ["Remover o descanso para os pulsos"](#page-44-0)  [na página 45.](#page-44-0)

- 1 Remova o cabo dos altifalantes do conector da placa de sistema.
- 2 Tome nota do encaminhamento do cabo dos altifalantes e remova-o das quias de encaminhamento na base do computador.
- **3** Levante e remova os altifalantes, juntamente com o respectivo cabo, da base do computador.

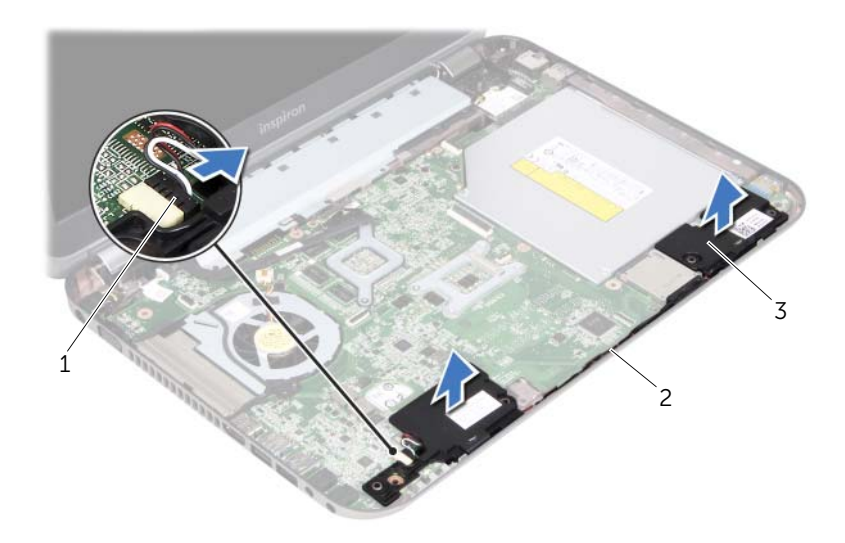

- 1 cabo dos altifalantes 2 encaminhamento do cabo dos altifalantes
- 3 altifalantes (2)

<span id="page-68-0"></span>28 Recolocar os altifalantes

AVISO: Antes de trabalhar no interior do computador, leia as informações de segurança fornecidas com o mesmo e siga os passos indicados em ["Antes de](#page-8-0)  [começar" na página 9](#page-8-0). Para obter mais informações sobre as melhores práticas de segurança, consulte a página inicial da conformidade regulamentar em dell.com/regulatory\_compliance.

### Procedimento

1 Utilize as guias de alinhamento na base do computador para posicionar a placa de sistema.

 $\mathbb Z$  NOTA: Certifique-se de que os altifalantes ficam presos pelas quias de alinhamento.

- 2 Encaminhe o cabo dos altifalantes através das quias de encaminhamento na base do computador.
- 3 Ligue o cabo dos altifalantes ao conector da placa de sistema.

- 1 Recoloque o descanso para os pulsos. Consulte ["Recolocar o descanso para os](#page-48-0)  [pulsos" na página 49.](#page-48-0)
- 2 Recoloque o teclado. Consulte ["Recolocar o teclado" na página 25](#page-24-0).
- 3 Recoloque a tampa da base. Consulte ["Recolocar a tampa da base" na página 29](#page-28-0).
- 4 Recoloque a bateria. Consulte ["Recolocar a bateria" na página 19](#page-18-0).
- 5 Siga as instruções em ["Após trabalhar no interior do computador" na página 11](#page-10-0).

Remover o conjunto do ecrã

AVISO: Antes de trabalhar no interior do computador, leia as informações de segurança fornecidas com o mesmo e siga os passos indicados em ["Antes de](#page-8-0)  [começar" na página 9](#page-8-0). Para obter mais informações sobre as melhores práticas de segurança, consulte a página inicial da conformidade regulamentar em dell.com/regulatory\_compliance.

# Procedimentos prévios

- 1 Remova a bateria. Consulte ["Remover a bateria" na página 17.](#page-16-0)
- 2 Remova a tampa da base. Consulte ["Remover a tampa da base" na página 27.](#page-26-0)
- **3** Remova o teclado. Consulte ["Remover o teclado" na página 21](#page-20-0).
- 4 Remova o descanso para os pulsos. Consulte ["Remover o descanso para os pulsos"](#page-44-0)  [na página 45.](#page-44-0)

- 1 Feche o ecrã e vire o computador ao contrário.
- 2 Remova os parafusos que fixam o conjunto do ecrã à base do computador.

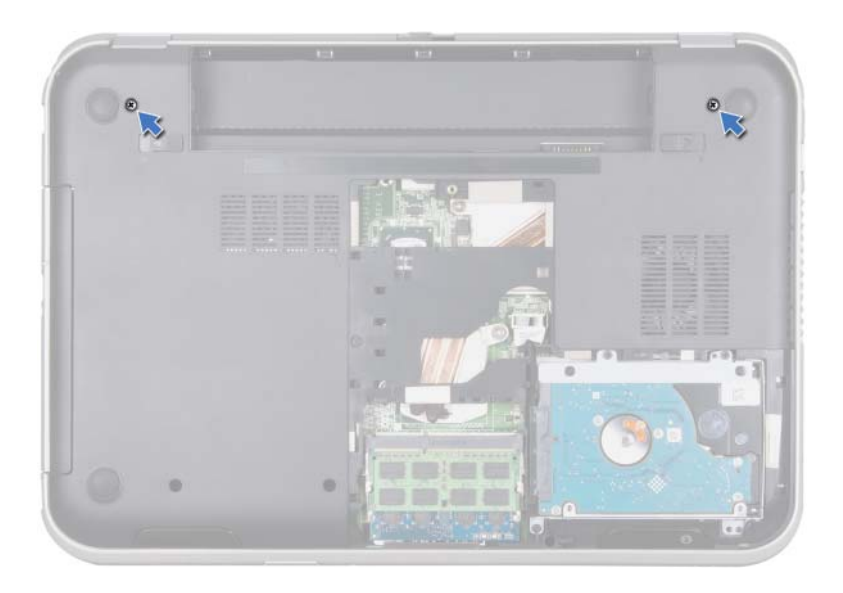

- Vire o computador ao contrário e abra o ecrã o mais possível.
- Remova os cabos de antena dos respectivos conectores na Mini-Card.

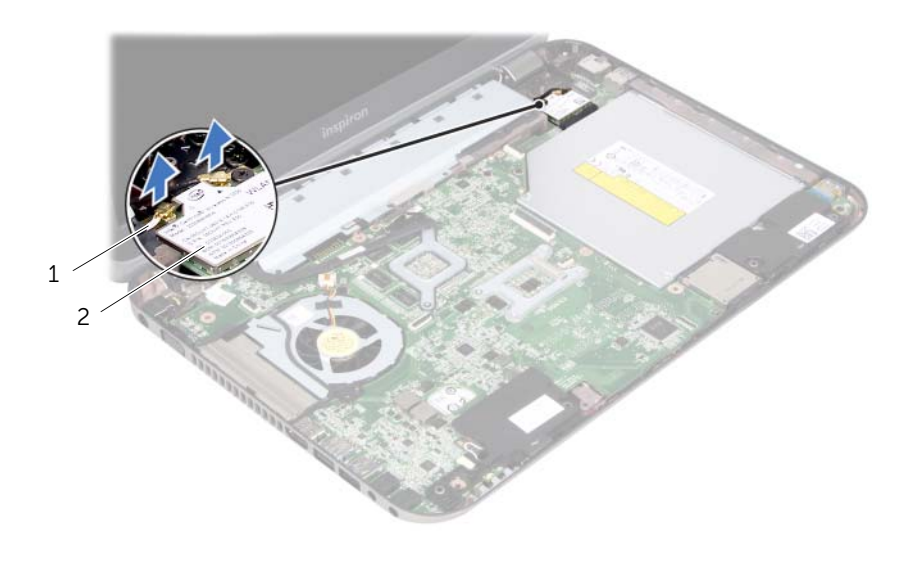

1 cabos de antena (2) 2 Mini-Card
- Remova os parafusos que fixam o conjunto do ecrã à base do computador.
- Remova o conjunto do ecrã da base do computador.

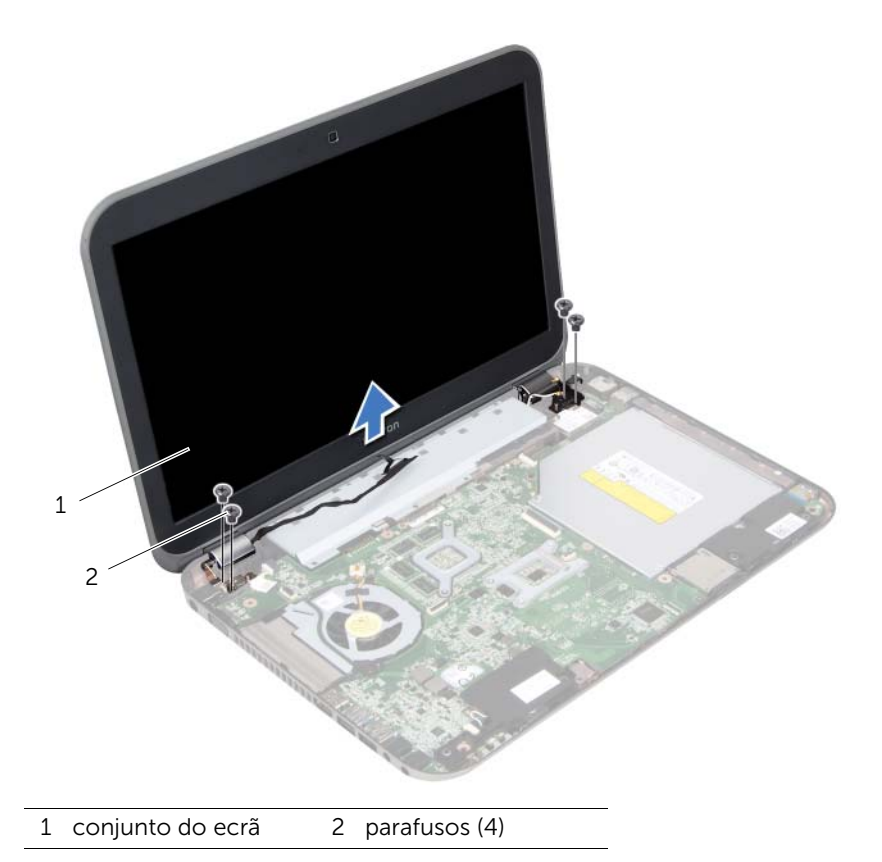

<span id="page-74-0"></span>Recolocar o conjunto do ecrã

AVISO: Antes de trabalhar no interior do computador, leia as informações de segurança fornecidas com o mesmo e siga os passos indicados em ["Antes de](#page-8-0)  [começar" na página 9](#page-8-0). Para obter mais informações sobre as melhores práticas de segurança, consulte a página inicial da conformidade regulamentar em dell.com/regulatory\_compliance.

#### Procedimento

- 1 Coloque o conjunto do ecrã na devida posição e recoloque os parafusos que fixam o mesmo à base do computador.
- 2 Ligue os cabos de antena aos conectores na Mini-Card.
- **3** Feche o ecrã e vire o computador ao contrário.
- 4 Recoloque os parafusos que fixam o conjunto do ecrã à base do computador.

- 1 Recoloque o descanso para os pulsos. Consulte ["Recolocar o descanso para os](#page-48-0)  [pulsos" na página 49.](#page-48-0)
- 2 Recoloque o teclado. Consulte ["Recolocar o teclado" na página 25](#page-24-0).
- 3 Recoloque a tampa da base. Consulte ["Recolocar a tampa da base" na página 29](#page-28-0).
- 4 Recoloque a bateria. Consulte ["Recolocar a bateria" na página 19](#page-18-0).
- 5 Siga as instruções em ["Após trabalhar no interior do computador" na página 11](#page-10-0).

<span id="page-76-0"></span>Remover a moldura do ecrã

AVISO: Antes de trabalhar no interior do computador, leia as informações de segurança fornecidas com o mesmo e siga os passos indicados em ["Antes de](#page-8-0)  [começar" na página 9](#page-8-0). Para obter mais informações sobre as melhores práticas de segurança, consulte a página inicial da conformidade regulamentar em dell.com/regulatory\_compliance.

### Procedimentos prévios

- 1 Remova a bateria. Consulte ["Remover a bateria" na página 17.](#page-16-0)
- 2 Remova a tampa da base. Consulte ["Remover a tampa da base" na página 27.](#page-26-0)
- 3 Remova o teclado. Consulte ["Remover o teclado" na página 21](#page-20-0).
- 4 Remova o descanso para os pulsos. Consulte ["Remover o descanso para os pulsos"](#page-44-0)  [na página 45.](#page-44-0)
- 5 Remova o conjunto do ecrã. Consulte ["Remover o conjunto do ecrã" na página 71.](#page-70-0)

#### Procedimento

- $\triangle$  ADVERTÊNCIA: A moldura do ecrã é extremamente frágil. Tenha cuidado ao removê-la para evitar danificá-la.
	- 1 Com as pontas dos dedos, levante cuidadosamente a extremidade interior da moldura do ecrã.
	- 2 Remova a moldura do ecrã do conjunto do ecrã.

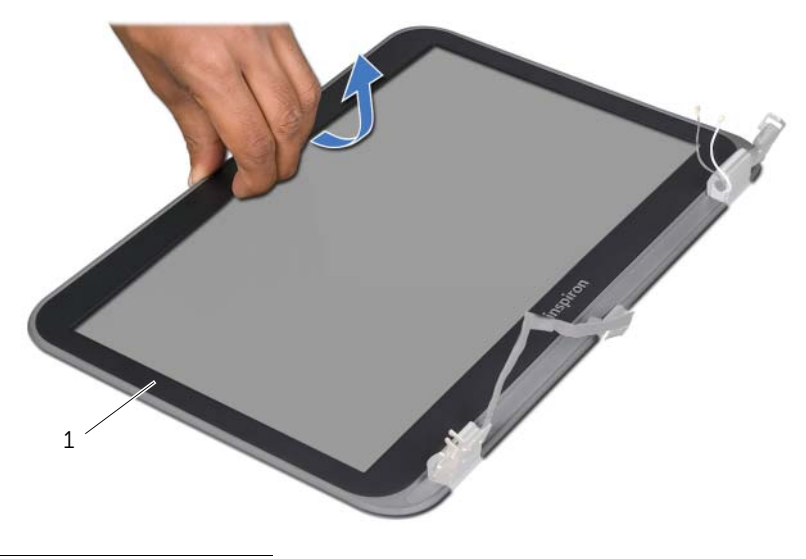

<span id="page-78-0"></span>32 Recolocar a moldura do ecrã

AVISO: Antes de trabalhar no interior do computador, leia as informações de segurança fornecidas com o mesmo e siga os passos indicados em ["Antes de](#page-8-0)  [começar" na página 9](#page-8-0). Para obter mais informações sobre as melhores práticas de segurança, consulte a página inicial da conformidade regulamentar em dell.com/regulatory\_compliance.

### Procedimento

Alinhe a moldura do ecrã com a tampa do ecrã e encaixe cuidadosamente a moldura do ecrã no devido lugar.

- 1 Recoloque o conjunto do ecrã. Consulte ["Recolocar o conjunto do ecrã" na](#page-74-0)  [página 75.](#page-74-0)
- 2 Recoloque o descanso para os pulsos. Consulte "Recolocar o descanso para os [pulsos" na página 49.](#page-48-0)
- 3 Recoloque o teclado. Consulte ["Recolocar o teclado" na página 25](#page-24-0).
- 4 Recoloque a tampa da base. Consulte ["Recolocar a tampa da base" na página 29](#page-28-0).
- 5 Recoloque a bateria. Consulte ["Recolocar a bateria" na página 19](#page-18-0).
- 6 Siga as instruções em ["Após trabalhar no interior do computador" na página 11](#page-10-0).

AVISO: Antes de trabalhar no interior do computador, leia as informações de segurança fornecidas com o mesmo e siga os passos indicados em ["Antes de](#page-8-0)  [começar" na página 9](#page-8-0). Para obter mais informações sobre as melhores práticas de segurança, consulte a página inicial da conformidade regulamentar em dell.com/regulatory\_compliance.

<span id="page-80-0"></span>Remover o painel do ecrã

### Procedimentos prévios

- 1 Remova a bateria. Consulte ["Remover a bateria" na página 17.](#page-16-0)
- 2 Remova a tampa da base. Consulte ["Remover a tampa da base" na página 27.](#page-26-0)
- 3 Remova o teclado. Consulte ["Remover o teclado" na página 21](#page-20-0).
- 4 Remova o descanso para os pulsos. Consulte ["Remover o descanso para os pulsos"](#page-44-0)  [na página 45.](#page-44-0)
- 5 Remova o conjunto do ecrã. Consulte ["Remover o conjunto do ecrã" na página 71.](#page-70-0)
- 6 Remova a moldura do ecrã. Consulte ["Remover a moldura do ecrã" na página 77](#page-76-0).

#### **Procedimento**

1 Remova os parafusos que fixam o painel do ecrã à tampa do ecrã.

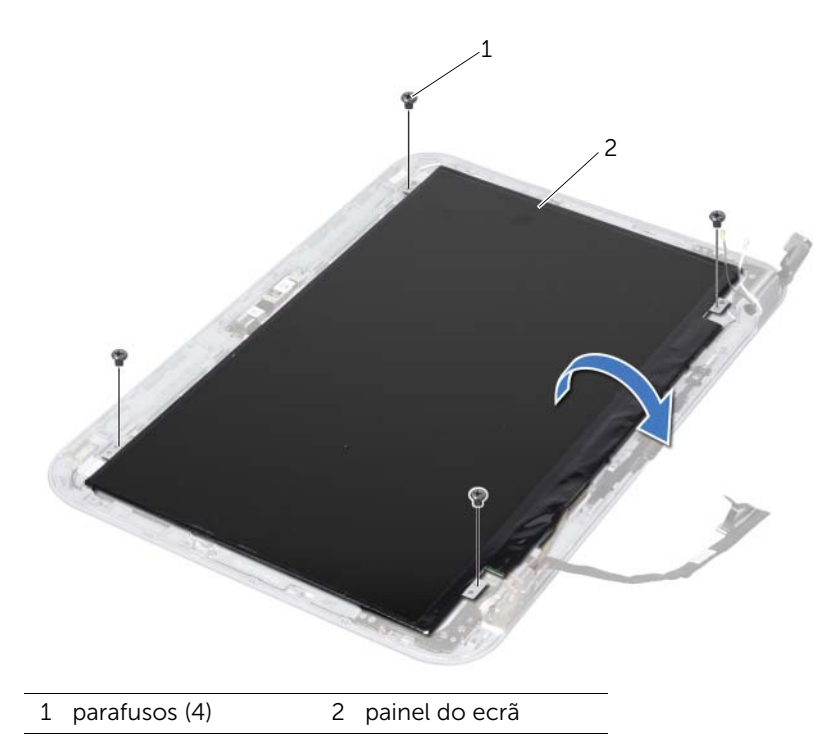

- 2 Levante cuidadosamente o painel do ecrã e vire-o ao contrário.
- 3 Descole e levante a fita adesiva que fixa o cabo do ecrã ao conector da placa do ecrã e depois remova o cabo do ecrã.

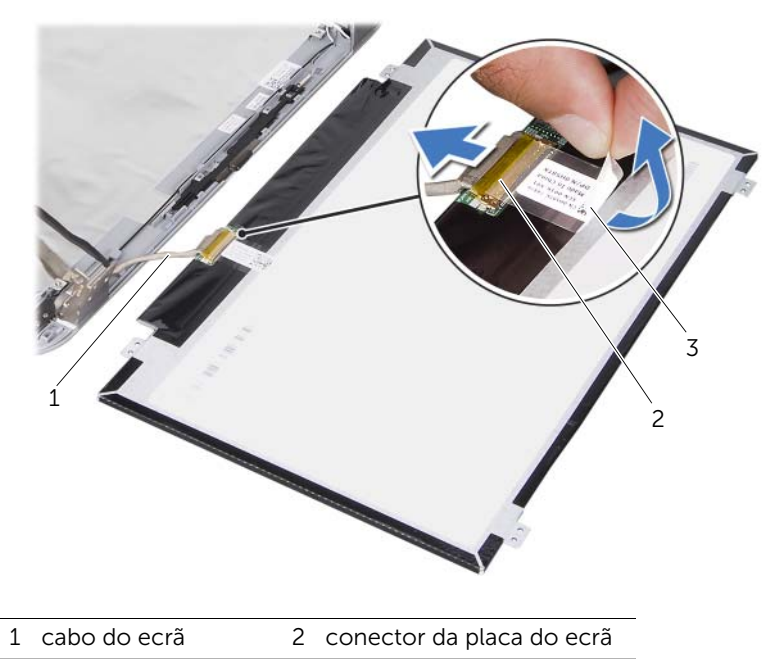

- 3 fita adesiva
- 4 Remova o painel do ecrã da tampa do ecrã.

<span id="page-82-0"></span>Recolocar o painel do ecrã

AVISO: Antes de trabalhar no interior do computador, leia as informações de segurança fornecidas com o mesmo e siga os passos indicados em ["Antes de](#page-8-0)  [começar" na página 9](#page-8-0). Para obter mais informações sobre as melhores práticas de segurança, consulte a página inicial da conformidade regulamentar em dell.com/regulatory\_compliance.

#### Procedimento

- 1 Ligue o cabo do ecrã ao conector da placa do ecrã e fixe-o com a fita adesiva.
- 2 Vire o painel do ecrã ao contrário e coloque-o na tampa do ecrã.
- 3 Alinhe os orifícios dos parafusos no painel do ecrã com os orifícios na tampa do ecrã.
- 4 Recoloque os parafusos que fixam o painel do ecrã à tampa do ecrã.

- 1 Recoloque a moldura do ecrã. Consulte ["Recolocar a moldura do ecrã" na](#page-78-0)  [página 79.](#page-78-0)
- 2 Recoloque o conjunto do ecrã. Consulte "Recolocar o conjunto do ecrã" na [página 75.](#page-74-0)
- 3 Recoloque o descanso para os pulsos. Consulte "Recolocar o descanso para os [pulsos" na página 49.](#page-48-0)
- 4 Recoloque o teclado. Consulte ["Recolocar o teclado" na página 25](#page-24-0).
- 5 Recoloque a tampa da base. Consulte ["Recolocar a tampa da base" na página 29](#page-28-0).
- 6 Recoloque a bateria. Consulte ["Recolocar a bateria" na página 19](#page-18-0).
- 7 Siga as instruções em ["Após trabalhar no interior do computador" na página 11](#page-10-0).

Remover as dobradiças do ecrã

AVISO: Antes de trabalhar no interior do computador, leia as informações de segurança fornecidas com o mesmo e siga os passos indicados em ["Antes de](#page-8-0)  [começar" na página 9](#page-8-0). Para obter mais informações sobre as melhores práticas de segurança, consulte a página inicial da conformidade regulamentar em dell.com/regulatory\_compliance.

### Procedimentos prévios

- 1 Remova a tampa Switch. Consulte ["Remover a tampa Switch" na página 13.](#page-12-0)
- 2 Remova a bateria. Consulte ["Remover a bateria" na página 17.](#page-16-0)
- 3 Remova a tampa da base. Consulte ["Remover a tampa da base" na página 27.](#page-26-0)
- 4 Remova o teclado. Consulte ["Remover o teclado" na página 21](#page-20-0).
- 5 Remova o descanso para os pulsos. Consulte ["Remover o descanso para os pulsos"](#page-44-0)  [na página 45.](#page-44-0)
- 6 Remova o conjunto do ecrã. Consulte ["Remover o conjunto do ecrã" na página 71.](#page-70-0)
- 7 Remova a moldura do ecrã. Consulte ["Remover a moldura do ecrã" na página 77](#page-76-0).

### Procedimento

- 1 Vire o conjunto do ecrã ao contrário.
- 2 Remova os parafusos que fixam as dobradiças do ecrã à tampa do ecrã.

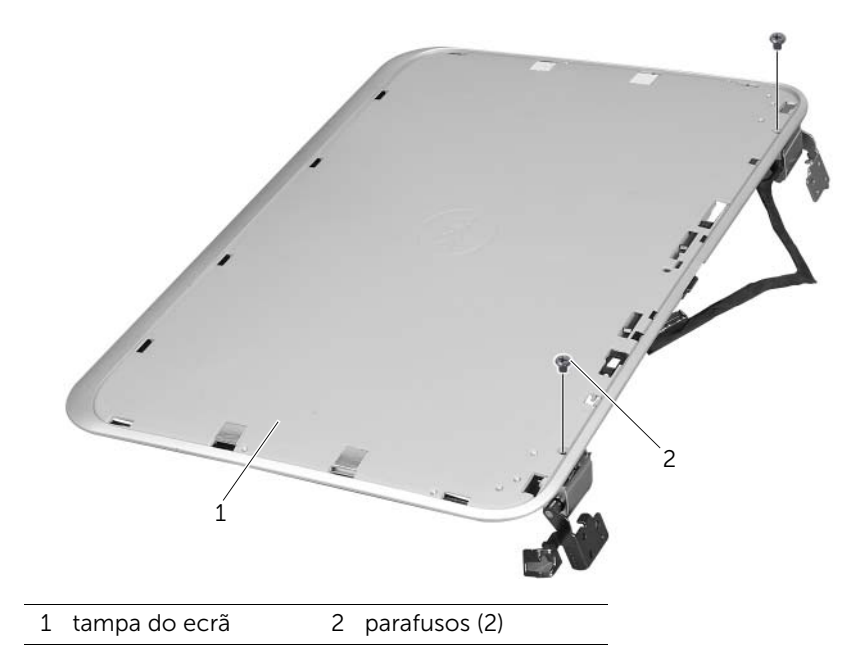

- Vire o conjunto do ecrã ao contrário.
- Remova os parafusos que fixam as dobradiças do ecrã à tampa do ecrã.
- Remova as dobradiças do ecrã da tampa do ecrã.

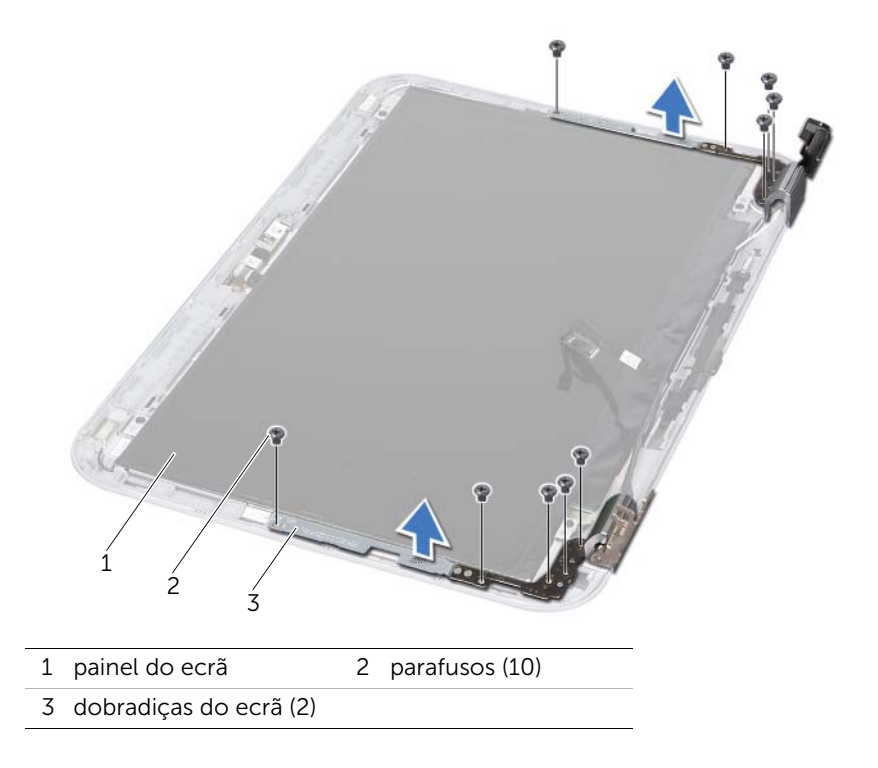

Recolocar as dobradiças do ecrã

AVISO: Antes de trabalhar no interior do computador, leia as informações de segurança fornecidas com o mesmo e siga os passos indicados em ["Antes de](#page-8-0)  [começar" na página 9](#page-8-0). Para obter mais informações sobre as melhores práticas de segurança, consulte a página inicial da conformidade regulamentar em dell.com/regulatory\_compliance.

#### Procedimento

- 1 Alinhe os orifícios dos parafusos nas dobradiças do ecrã com os orifícios dos parafusos na tampa do ecrã. Assegure-se de que os cabos de antena e o cabo do ecrã são encaminhados pela ranhura nas dobradiças do ecrã.
- 2 Recoloque os parafusos que fixam as dobradiças do ecrã à tampa do ecrã.
- 3 Vire o conjunto do ecrã ao contrário.
- 4 Recoloque os parafusos que fixam as dobradiças do ecrã à tampa do ecrã.

- 1 Recoloque a moldura do ecrã. Consulte ["Recolocar a moldura do ecrã" na](#page-78-0)  [página 79.](#page-78-0)
- 2 Recoloque o conjunto do ecrã. Consulte "Recolocar o conjunto do ecrã" na [página 75.](#page-74-0)
- 3 Recoloque o descanso para os pulsos. Consulte ["Recolocar o descanso para os](#page-48-0)  [pulsos" na página 49.](#page-48-0)
- 4 Recoloque o teclado. Consulte ["Recolocar o teclado" na página 25](#page-24-0).
- 5 Recoloque a tampa da base. Consulte ["Recolocar a tampa da base" na página 29](#page-28-0).
- 6 Recoloque a bateria. Consulte ["Recolocar a bateria" na página 19](#page-18-0).
- 7 Recoloque a tampa Switch. Consulte ["Recolocar a tampa Switch" na página 15](#page-14-0).
- 8 Siga as instruções em ["Após trabalhar no interior do computador" na página 11](#page-10-0).

37 Remover o módulo da câmara

AVISO: Antes de trabalhar no interior do computador, leia as informações de segurança fornecidas com o mesmo e siga os passos indicados em ["Antes de](#page-8-0)  [começar" na página 9](#page-8-0). Para obter mais informações sobre as melhores práticas de segurança, consulte a página inicial da conformidade regulamentar em dell.com/regulatory\_compliance.

#### Procedimentos prévios

- 1 Remova a bateria. Consulte ["Remover a bateria" na página 17.](#page-16-0)
- 2 Remova a tampa da base. Consulte ["Remover a tampa da base" na página 27.](#page-26-0)
- **3** Remova o teclado. Consulte ["Remover o teclado" na página 21](#page-20-0).
- 4 Remova o descanso para os pulsos. Consulte ["Remover o descanso para os pulsos"](#page-44-0)  [na página 45.](#page-44-0)
- 5 Remova o conjunto do ecrã. Consulte ["Remover o conjunto do ecrã" na página 71.](#page-70-0)
- 6 Remova a moldura do ecrã. Consulte ["Remover a moldura do ecrã" na página 77](#page-76-0).
- 7 Remova o painel do ecrã. Consulte ["Remover o painel do ecrã" na página 81.](#page-80-0)

### Procedimento

1 Retire o módulo da câmara da tampa do ecrã.

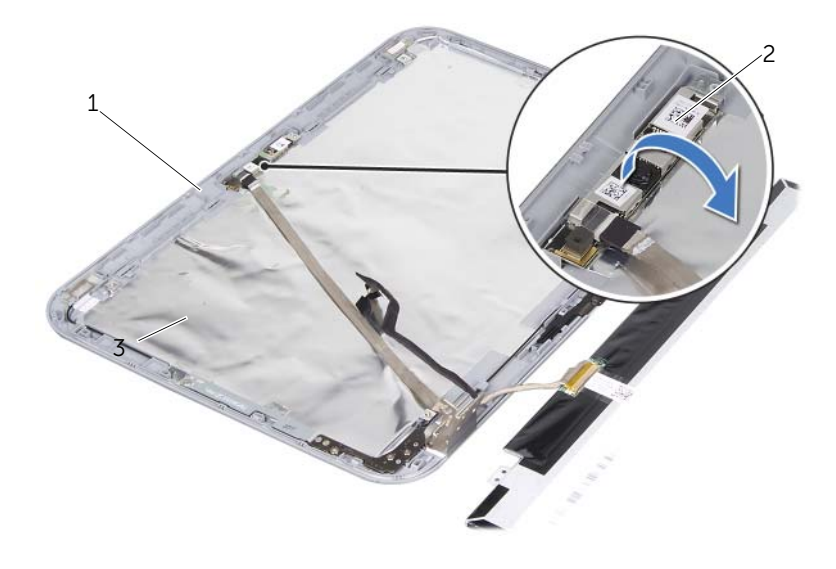

1 tampa do ecrã 2 módulo da câmara

- Vire o módulo da câmara ao contrário.
- Descole e levante a fita adesiva que fixa o cabo da câmara ao módulo da câmara.

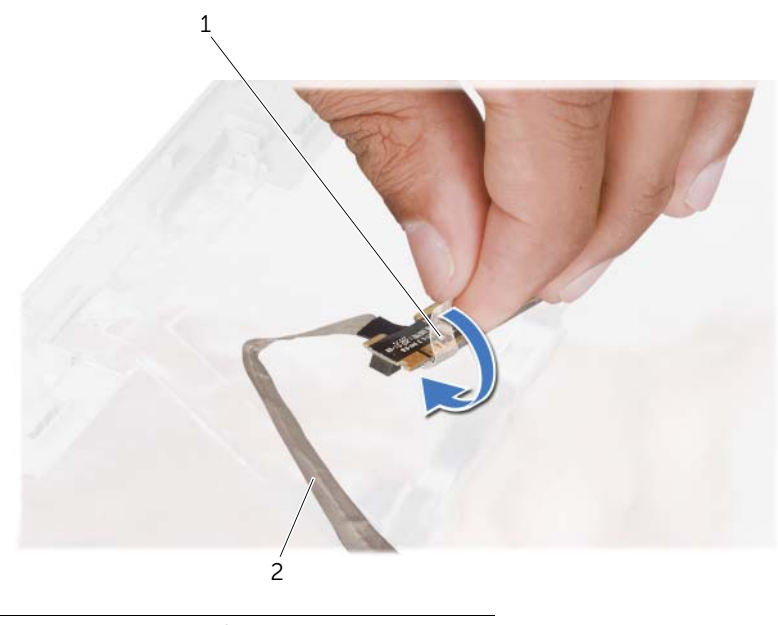

1 fita adesiva 2 cabo da câmara

4 Remova o cabo da câmara do conector no módulo da câmara.

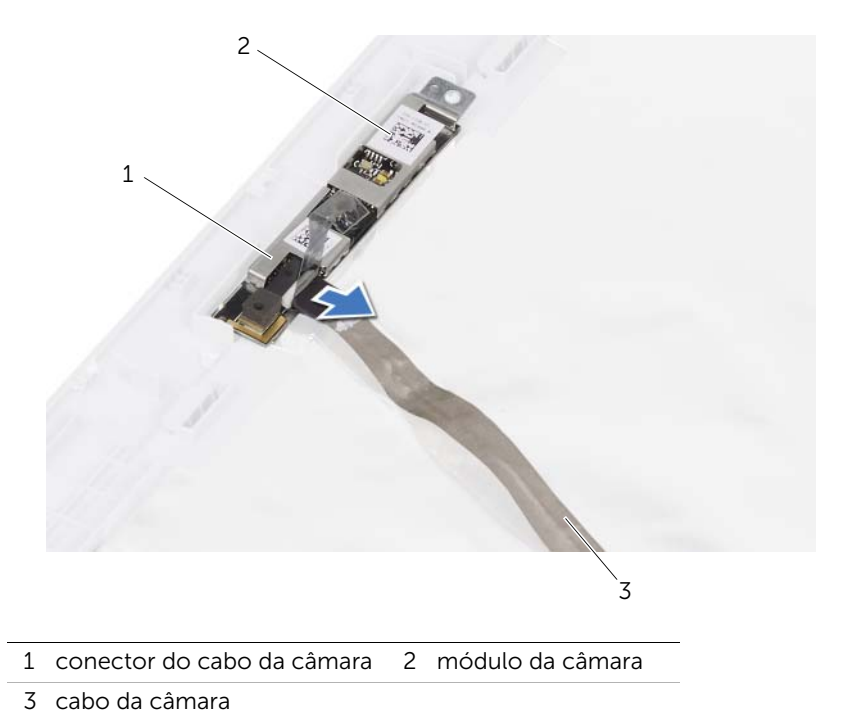

Remover o módulo da câmara | 91

38 Recolocar o módulo da câmara

AVISO: Antes de trabalhar no interior do computador, leia as informações de segurança fornecidas com o mesmo e siga os passos indicados em ["Antes de](#page-8-0)  [começar" na página 9](#page-8-0). Para obter mais informações sobre as melhores práticas de segurança, consulte a página inicial da conformidade regulamentar em dell.com/regulatory\_compliance.

#### Procedimento

- 1 Ligue o cabo da câmara ao conector no módulo da câmara e fixe-o com a fita adesiva.
- 2 Utilize as quias de alinhamento na tampa do ecrã para posicionar o módulo da câmara e encaixe o módulo da câmara na tampa do ecrã.

- 1 Recoloque o painel do ecrã. Consulte ["Recolocar o painel do ecrã" na página 83](#page-82-0)
- 2 Recoloque a moldura do ecrã. Consulte ["Recolocar a moldura do ecrã" na](#page-78-0)  [página 79.](#page-78-0)
- 3 Recoloque o conjunto do ecrã. Consulte "Recolocar o conjunto do ecrã" na [página 75.](#page-74-0)
- 4 Recoloque a bateria. Consulte ["Recolocar a bateria" na página 19](#page-18-0).
- 5 Recoloque o descanso para os pulsos. Consulte ["Recolocar o descanso para os](#page-48-0)  [pulsos" na página 49.](#page-48-0)
- 6 Recoloque o teclado. Consulte ["Recolocar o teclado" na página 25](#page-24-0).
- 7 Recoloque a tampa da base. Consulte ["Recolocar a tampa da base" na página 29](#page-28-0).
- 8 Recoloque a bateria. Consulte ["Recolocar a bateria" na página 19](#page-18-0).
- 9 Siga as instruções em ["Após trabalhar no interior do computador" na página 11](#page-10-0).

AVISO: Antes de trabalhar no interior do computador, leia as informações de segurança fornecidas com o mesmo e siga os passos indicados em ["Antes de](#page-8-0)  [começar" na página 9](#page-8-0). Para obter mais informações sobre as melhores práticas de segurança, consulte a página inicial da conformidade regulamentar em dell.com/regulatory\_compliance.

<span id="page-94-0"></span>Remover o processador

### Procedimentos prévios

- 1 Remova a bateria. Consulte ["Remover a bateria" na página 17.](#page-16-0)
- 2 Remova a tampa da base. Consulte ["Remover a tampa da base" na página 27.](#page-26-0)
- 3 Remova o(s) módulo(s) de memória. Consulte ["Remover o\(s\) módulo\(s\) de](#page-30-0)  [memória" na página 31.](#page-30-0)
- 4 Siga as instruções do [passo 1](#page-35-0) ao [passo 4](#page-35-1) em ["Remover a unidade de disco rígido" na](#page-34-0)  [página 35.](#page-34-0)
- 5 Siga as instruções do [passo 1](#page-40-0) ao [passo 2](#page-40-1) em ["Remover a unidade óptica" na](#page-40-2)  [página 41](#page-40-2).
- 6 Remova o teclado. Consulte ["Remover o teclado" na página 21](#page-20-0).
- 7 Remova o descanso para os pulsos. Consulte ["Remover o descanso para os pulsos"](#page-44-0)  [na página 45.](#page-44-0)
- 8 Remova a ventoinha. Consulte ["Remover a ventoinha" na página 63.](#page-62-0)
- 9 Remova os altifalantes. Consulte ["Remover os altifalantes" na página 67](#page-66-0).
- 10 Siga as instruções do [passo 1](#page-99-0) ao [passo 3](#page-100-0) em ["Remover a placa de sistema" na](#page-98-0)  [página 99.](#page-98-0)
- 11 Remova o conjunto do dissipador de calor do processador. Consulte ["Remover o dissipador de calor do processador" na página 105.](#page-104-0)

## Procedimento

1 Para soltar o encaixe ZIF, utilize uma chave de parafusos de ponta chata pequena e rode o parafuso do came do encaixe ZIF no sentido contrário ao dos ponteiros do relógio até parar.

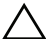

 $\triangle$  ADVERTÊNCIA: Para garantir o arrefecimento máximo do processador, não toque nas áreas de transferência de calor no conjunto de refrigeração térmica do processador. Os óleos na sua pele podem reduzir a capacidade de transferência de calor das almofadas térmicas.

ADVERTÊNCIA: Quando remover o módulo do processador, puxe o módulo directamente para cima. Tenha cuidado para não dobrar os pinos do módulo do processador.

2 Levante o módulo do processador do encaixe ZIF.

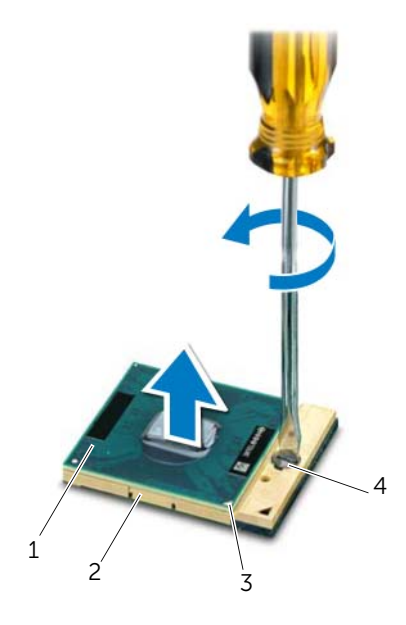

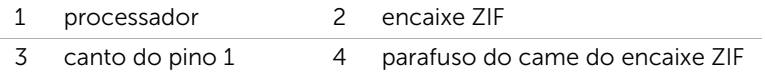

AVISO: Antes de trabalhar no interior do computador, leia as informações de segurança fornecidas com o mesmo e siga os passos indicados em ["Antes de](#page-8-0) 

<span id="page-96-0"></span>Recolocar o processador

[começar" na página 9](#page-8-0). Para obter mais informações sobre as melhores práticas de segurança, consulte a página inicial da conformidade regulamentar em dell.com/regulatory\_compliance.

### Procedimento

NOTA: Se instalar um processador novo, será fornecido um novo conjunto de refrigeração térmica, incluindo uma almofada térmica aposta ou uma nova almofada térmica, em conjunto com a documentação de instalação.

1 Alinhe o canto do pino 1 do módulo do processador com o canto do pino 1 do encaixe ZIF e, em seguida, insira o módulo do processador.

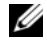

 $\mathbb Z$  NOTA: O canto do pino 1 do módulo do processador possui um triângulo que alinha com o triângulo no canto do pino 1 do encaixe ZIF.

Quando o módulo do processador está correctamente instalado, todos os quatro cantos estão alinhados à mesma altura. Se um ou mais cantos do módulo estiverem mais elevados do que os outros, o módulo não está correctamente instalado.

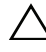

#### $\bigwedge$  ADVERTÊNCIA: Para evitar danificar o processador, coloque a chave de parafusos perpendicular ao processador quando rodar o parafuso do came.

2 Aperte o encaixe ZIF, rodando o parafuso do came no sentido dos ponteiros do relógio para fixar o módulo do processador à placa de sistema.

- 1 Recoloque o conjunto do dissipador de calor do processador. Consulte ["Recolocar](#page-106-0)  [o dissipador de calor do processador" na página 107.](#page-106-0)
- 2 Siga as instruções do [passo 4](#page-102-0) ao [passo 7](#page-102-1) em ["Recolocar a placa de sistema" na](#page-102-2)  [página 103.](#page-102-2)
- **3** Recoloque a ventoinha. Consulte ["Recolocar a ventoinha" na página 65](#page-64-0).
- 4 Recoloque os altifalantes. Consulte ["Recolocar os altifalantes" na página 69.](#page-68-0)
- 5 Siga as instruções do [passo 5](#page-38-0) ao [passo 8](#page-38-1) em ["Recolocar a unidade de disco rígido"](#page-38-2)  [na página 39.](#page-38-2)
- 6 Siga as instruções do [passo 4](#page-42-0) ao [passo 5](#page-42-1) em ["Recolocar a unidade óptica" na](#page-42-2)  [página 43](#page-42-2).
- 7 Recoloque o(s) módulo(s) de memória. Consulte ["Recolocar o\(s\) módulo\(s\) de](#page-32-0)  [memória" na página 33.](#page-32-0)
- 8 Recoloque o descanso para os pulsos. Consulte "Recolocar o descanso para os [pulsos" na página 49.](#page-48-0)
- 9 Recoloque o teclado. Consulte ["Recolocar o teclado" na página 25](#page-24-0).
- 10 Recoloque a tampa da base. Consulte ["Recolocar a tampa da base" na página 29](#page-28-0).
- 11 Recoloque a bateria. Consulte ["Recolocar a bateria" na página 19](#page-18-0).
- 12 Siga as instruções em ["Após trabalhar no interior do computador" na página 11](#page-10-0).

<span id="page-98-0"></span>Remover a placa de sistema

AVISO: Antes de trabalhar no interior do computador, leia as informações de segurança fornecidas com o mesmo e siga os passos indicados em ["Antes de](#page-8-0)  [começar" na página 9](#page-8-0). Para obter mais informações sobre as melhores práticas de segurança, consulte a página inicial da conformidade regulamentar em dell.com/regulatory\_compliance.

#### Procedimentos prévios

- 1 Remova a bateria. Consulte ["Remover a bateria" na página 17.](#page-16-0)
- 2 Remova a tampa da base. Consulte ["Remover a tampa da base" na página 27.](#page-26-0)
- 3 Remova o(s) módulo(s) de memória. Consulte ["Remover o\(s\) módulo\(s\) de](#page-30-0)  [memória" na página 31.](#page-30-0)
- 4 Siga as instruções do [passo 1](#page-35-0) ao [passo 4](#page-35-1) em ["Remover a unidade de disco rígido" na](#page-34-0)  [página 35.](#page-34-0)
- 5 Siga as instruções do [passo 1](#page-40-0) ao [passo 2](#page-40-1) em ["Remover a unidade óptica" na](#page-40-2)  [página 41](#page-40-2).
- 6 Remova a Mini-Card. Consulte ["Remover a Mini-Card" na página 51.](#page-50-0)
- 7 Remova o teclado. Consulte ["Remover o teclado" na página 21](#page-20-0).
- 8 Remova o descanso para os pulsos. Consulte "Remover o descanso para os pulsos" [na página 45.](#page-44-0)
- 9 Remova a ventoinha. Consulte ["Remover a ventoinha" na página 63.](#page-62-0)
- 10 Remova os altifalantes. Consulte ["Remover os altifalantes" na página 67](#page-66-0).

### Procedimento

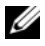

**NOTA:** A etiqueta de serviço do seu computador está armazenada na placa de sistema. Depois de recolocar o conjunto da placa de sistema, terá de introduzir a etiqueta de serviço no BIOS.

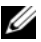

**XXIII NOTA:** Antes de desligar os cabos da placa de sistema, anote a localização dos conectores, de modo a poder voltar a ligá-los correctamente depois de recolocar o conjunto da placa de sistema.

- <span id="page-99-0"></span>1 Remova o cabo da porta do adaptador eléctrico do conector da placa de sistema.
- 2 Remova os parafusos que fixam o conjunto da placa de sistema à base do computador.

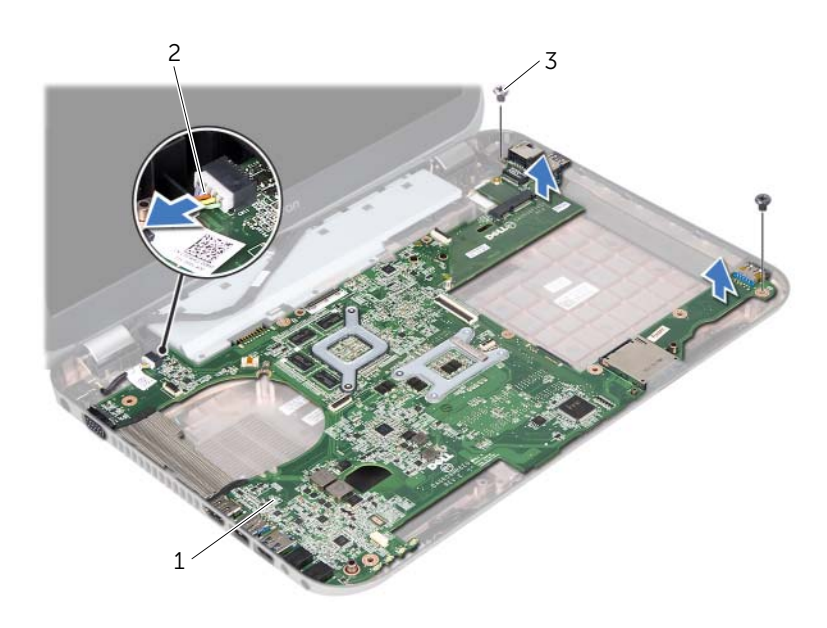

- 1 conjunto da placa de sistema 2 cabo da porta do adaptador eléctrico
- 3 parafusos (2)
- <span id="page-100-0"></span>**3** Levante e incline a placa de sistema e solte os conectores na placa de sistema das ranhuras na base do computador.
- 4 Remova o processador. Consulte ["Remover o processador" na página 95](#page-94-0).
- 5 Remova o dissipador de calor do processador. Consulte ["Remover o dissipador de](#page-104-0)  [calor do processador" na página 105](#page-104-0).
- 6 Remova os parafusos que fixam a placa secundária à placa de sistema.

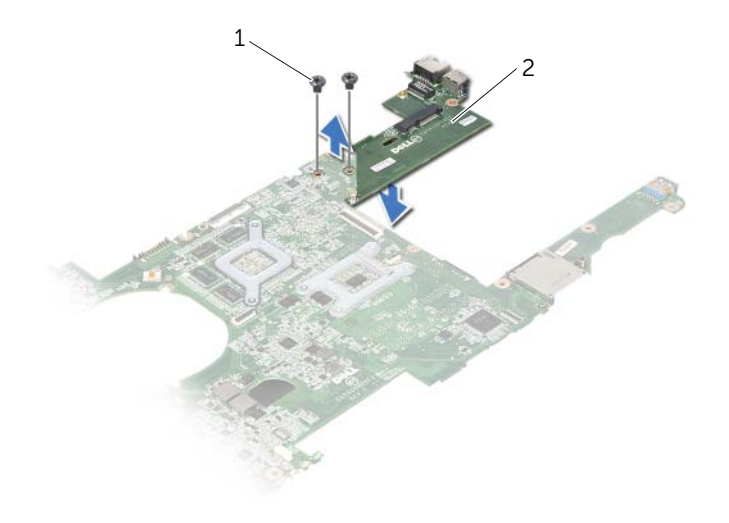

1 parafusos (2) 2 placa secundária

<span id="page-102-2"></span>Recolocar a placa de sistema

AVISO: Antes de trabalhar no interior do computador, leia as informações de segurança fornecidas com o mesmo e siga os passos indicados em ["Antes de](#page-8-0)  [começar" na página 9](#page-8-0). Para obter mais informações sobre as melhores práticas de segurança, consulte a página inicial da conformidade regulamentar em dell.com/regulatory\_compliance.

#### Procedimento

- 1 Recoloque os parafusos que fixam a placa secundária à placa de sistema.
- 2 Recoloque o processador. Consulte ["Recolocar o processador" na página 97.](#page-96-0)
- 3 Recoloque o dissipador de calor do processador. Consulte ["Recolocar o dissipador](#page-106-0)  [de calor do processador" na página 107.](#page-106-0)
- <span id="page-102-0"></span>4 Coloque os conectores do conjunto da placa de sistema nas ranhuras da base do computador.
- 5 Alinhe os orifícios dos parafusos na placa de sistema com os orifícios dos parafusos na base do computador.
- 6 Recoloque os parafusos que fixam o conjunto da placa de sistema à base do computador.
- <span id="page-102-1"></span>7 Ligue o cabo da porta do adaptador eléctrico ao conector da placa de sistema.

- 1 Recoloque a ventoinha. Consulte ["Recolocar a ventoinha" na página 65](#page-64-0).
- 2 Recoloque os altifalantes. Consulte ["Recolocar os altifalantes" na página 69.](#page-68-0)
- 3 Siga as instruções do [passo 5](#page-38-0) ao [passo 8](#page-38-1) em ["Recolocar a unidade de disco rígido"](#page-38-2)  [na página 39.](#page-38-2)
- 4 Siga as instruções do [passo 4](#page-42-0) ao [passo 5](#page-42-1) em ["Recolocar a unidade óptica" na](#page-42-2)  [página 43](#page-42-2).
- 5 Recoloque a Mini-Card. Consulte ["Recolocar a Mini-Card" na página 53](#page-52-0).
- 6 Recoloque o(s) módulo(s) de memória. Consulte ["Recolocar o\(s\) módulo\(s\) de](#page-32-0)  [memória" na página 33.](#page-32-0)
- 7 Recoloque o descanso para os pulsos. Consulte ["Recolocar o descanso para os](#page-48-0)  [pulsos" na página 49.](#page-48-0)
- 8 Recoloque o teclado. Consulte ["Recolocar o teclado" na página 25](#page-24-0).
- 9 Recoloque a tampa da base. Consulte ["Recolocar a tampa da base" na página 29](#page-28-0).
- 10 Recoloque a bateria. Consulte ["Recolocar a bateria" na página 19](#page-18-0).
- 11 Siga as instruções em ["Após trabalhar no interior do computador" na página 11](#page-10-0).

## Introduzir a etiqueta de serviço no BIOS

- 1 Ligue o computador.
- 2 Prima <F2> durante o POST para aceder ao programa de configuração do sistema.
- 3 Vá ao separador principal e introduza a etiqueta de serviço no campo Service Tag Setting (Definição da etiqueta de serviço).

# <span id="page-104-0"></span>Remover o dissipador de calor do processador

 $\Lambda$  AVISO: Antes de trabalhar no interior do computador, leia as informações de segurança fornecidas com o mesmo e siga os passos indicados em ["Antes de](#page-8-0)  [começar" na página 9](#page-8-0). Para obter mais informações sobre as melhores práticas de segurança, consulte a página inicial da conformidade regulamentar em dell.com/regulatory\_compliance.

### Procedimentos prévios

- 1 Remova a bateria. Consulte ["Remover a bateria" na página 17.](#page-16-0)
- 2 Remova a tampa da base. Consulte ["Remover a tampa da base" na página 27.](#page-26-0)
- 3 Remova o(s) módulo(s) de memória. Consulte ["Remover o\(s\) módulo\(s\) de](#page-30-0)  [memória" na página 31.](#page-30-0)
- 4 Siga as instruções do [passo 1](#page-35-0) ao [passo 4](#page-35-1) em ["Remover a unidade de disco rígido" na](#page-34-0)  [página 35.](#page-34-0)
- 5 Siga as instruções do [passo 1](#page-40-0) ao [passo 2](#page-40-1) em ["Remover a unidade óptica" na](#page-40-2)  [página 41](#page-40-2).
- 6 Remova o teclado. Consulte ["Remover o teclado" na página 21](#page-20-0).
- 7 Remova o descanso para os pulsos. Consulte ["Remover o descanso para os pulsos"](#page-44-0)  [na página 45.](#page-44-0)
- 8 Remova a ventoinha. Consulte ["Remover a ventoinha" na página 63.](#page-62-0)
- 9 Remova os altifalantes. Consulte ["Remover os altifalantes" na página 67](#page-66-0).
- 10 Siga as instruções do [passo 1](#page-99-0) ao [passo 3](#page-100-0) em ["Remover a placa de sistema" na](#page-98-0)  [página 99.](#page-98-0)

## Procedimento

- 1 Vire o conjunto da placa de sistema ao contrário.
- 2 Por ordem sequencial (indicada no dissipador de calor do processador), desaperte os parafusos integrados que fixam o dissipador de calor do processador à placa de sistema.
- 3 Remova o dissipador de calor do processador da placa de sistema.

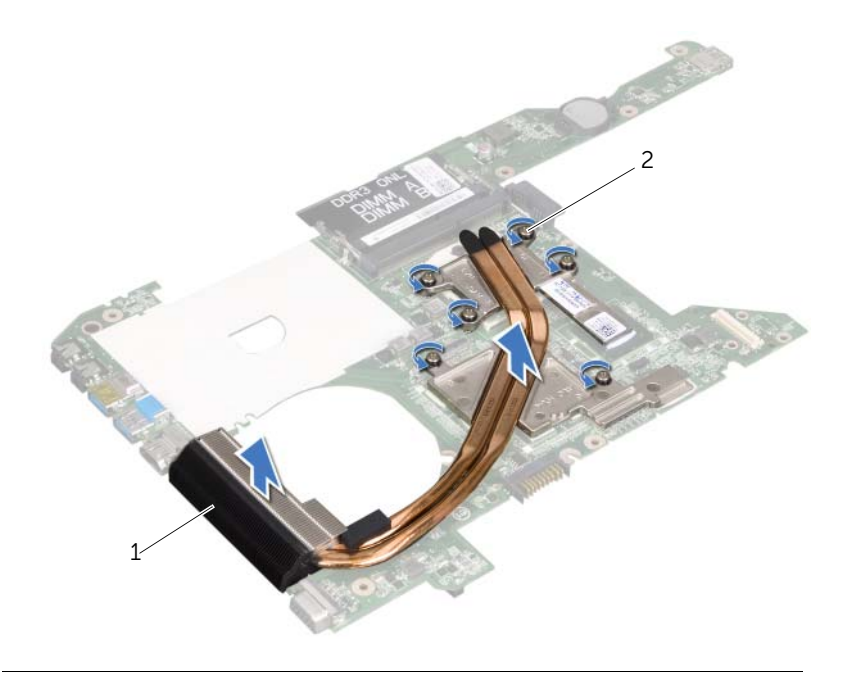

1 dissipador de calor do processador 2 parafusos integrados (6)

# <span id="page-106-0"></span>Recolocar o dissipador de calor do processador

AVISO: Antes de trabalhar no interior do computador, leia as informações de segurança fornecidas com o mesmo e siga os passos indicados em ["Antes de](#page-8-0)  [começar" na página 9](#page-8-0). Para obter mais informações sobre as melhores práticas de segurança, consulte a página inicial da conformidade regulamentar em dell.com/regulatory\_compliance.

### Procedimento

- 1 Alinhe os parafusos integrados no dissipador de calor do processador com os orifícios dos parafusos na placa de sistema.
- 2 Por ordem sequencial (indicada no dissipador de calor do processador), aperte os parafusos integrados que fixam o dissipador de calor do processador à placa de sistema.

- 1 Siga as instruções do [passo 4](#page-102-0) ao [passo 7](#page-102-1) em ["Recolocar a placa de sistema" na](#page-102-2)  [página 103.](#page-102-2)
- 2 Recoloque a ventoinha. Consulte ["Recolocar a ventoinha" na página 65](#page-64-0).
- 3 Recoloque os altifalantes. Consulte ["Recolocar os altifalantes" na página 69.](#page-68-0)
- 4 Siga as instruções do [passo 5](#page-38-0) ao [passo 8](#page-38-1) em ["Recolocar a unidade de disco rígido"](#page-38-2)  [na página 39.](#page-38-2)
- 5 Siga as instruções do [passo 4](#page-42-0) ao [passo 5](#page-42-1) em ["Recolocar a unidade óptica" na](#page-42-2)  [página 43](#page-42-2).
- 6 Recoloque o(s) módulo(s) de memória. Consulte ["Recolocar o\(s\) módulo\(s\) de](#page-32-0)  [memória" na página 33.](#page-32-0)
- 7 Recoloque o descanso para os pulsos. Consulte ["Recolocar o descanso para os](#page-48-0)  [pulsos" na página 49.](#page-48-0)
- 8 Recoloque o teclado. Consulte ["Recolocar o teclado" na página 25](#page-24-0).
- 9 Recoloque a tampa da base. Consulte ["Recolocar a tampa da base" na página 29](#page-28-0).
- 10 Recoloque a bateria. Consulte ["Recolocar a bateria" na página 19](#page-18-0).
- 11 Siga as instruções em ["Após trabalhar no interior do computador" na página 11](#page-10-0).

#### 108 | Recolocar o dissipador de calor do processador
## 45 Actualizar o BIOS

Poderá ser necessário actualizar o BIOS quando uma nova actualização for disponibilizada ou quando substituir a placa de sistema. Para actualizar o BIOS:

- 1 Lique o computador.
- 2 Aceda a support.dell.com/support/downloads.
- **3** Localize o ficheiro de actualização do BIOS para o seu computador:

NOTA: A etiqueta de serviço do computador encontra-se na parte inferior do computador. Para obter mais informações, consulte o *Guia de Introdução* fornecido com o computador.

Se tiver a etiqueta de serviço ou o código de serviço expresso do seu computador:

- a Introduza a etiqueta de serviço ou o código de serviço expresso do seu computador no campo Service Tag or Express Service Code (Etiqueta de serviço ou Código de serviço expresso).
- **b** Clique em **Submit** (Enviar) e avance para o [passo 4.](#page-108-0)

Se não tiver a etiqueta de serviço ou o código de serviço expresso do seu computador:

- a Seleccione uma das sequintes opções:
	- Automatically detect my Service Tag for me (Detectar automaticamente a minha etiqueta de serviço)
	- Choose from My Products and Services List (Escolher da lista Os meus produtos e serviços)
	- Choose from a list of all Dell products (Escolher de uma lista de todos os produtos da Dell)
- **b** Clique em **Continue** (Continuar) e siga as instruções apresentadas no ecrã.
- <span id="page-108-0"></span>4 Será apresentada uma lista de resultados no ecrã. Clique em **BIOS**.
- 5 Clique em Download File (Transferir ficheiro) para transferir o ficheiro mais recente do BIOS.
- 6 Na janela abaixo "Please select your download method" (Seleccionar o modo de transferência), clique em For Single File Download via Browser (Transferir ficheiro único através do browser) e depois clique em Download Now (Transferir agora).
- 7 Na janela Save As (Guardar como), escolha um local adequado para transferir o ficheiro para o seu computador.
- 8 Quando surgir a janela Download Complete (Transferência concluída), clique em Close (Fechar).
- 9 Navegue até à pasta onde foi transferido o ficheiro de actualização do BIOS. O ícone do ficheiro aparecerá na pasta, tendo o mesmo nome do ficheiro de actualização do BIOS transferido.
- 10 Faça duplo clique no ícone do ficheiro de actualização do BIOS e siga as instruções apresentadas no ecrã.